# **CHƯƠNG I: MÔ TẢ BÀI TOÁN VÀ GIẢI PHÁP**

# *I. QUÁ TRÌNH HOẠT ĐỘNG CỦA KHÁCH SẠN*

Bộ máy quản lý của khách sạn bao gồm: Hội đồng quản trị, Ban giám đốc, Phó giám đốc, các phòng ban (Phòng kế toán, phòng kinh doanh, phòng tổ chức – hành chính), và các tổ; được bố trí theo sơ đồ sau:

Trường ĐHDL Hải Phòng

 $\mathbf{1}$ 

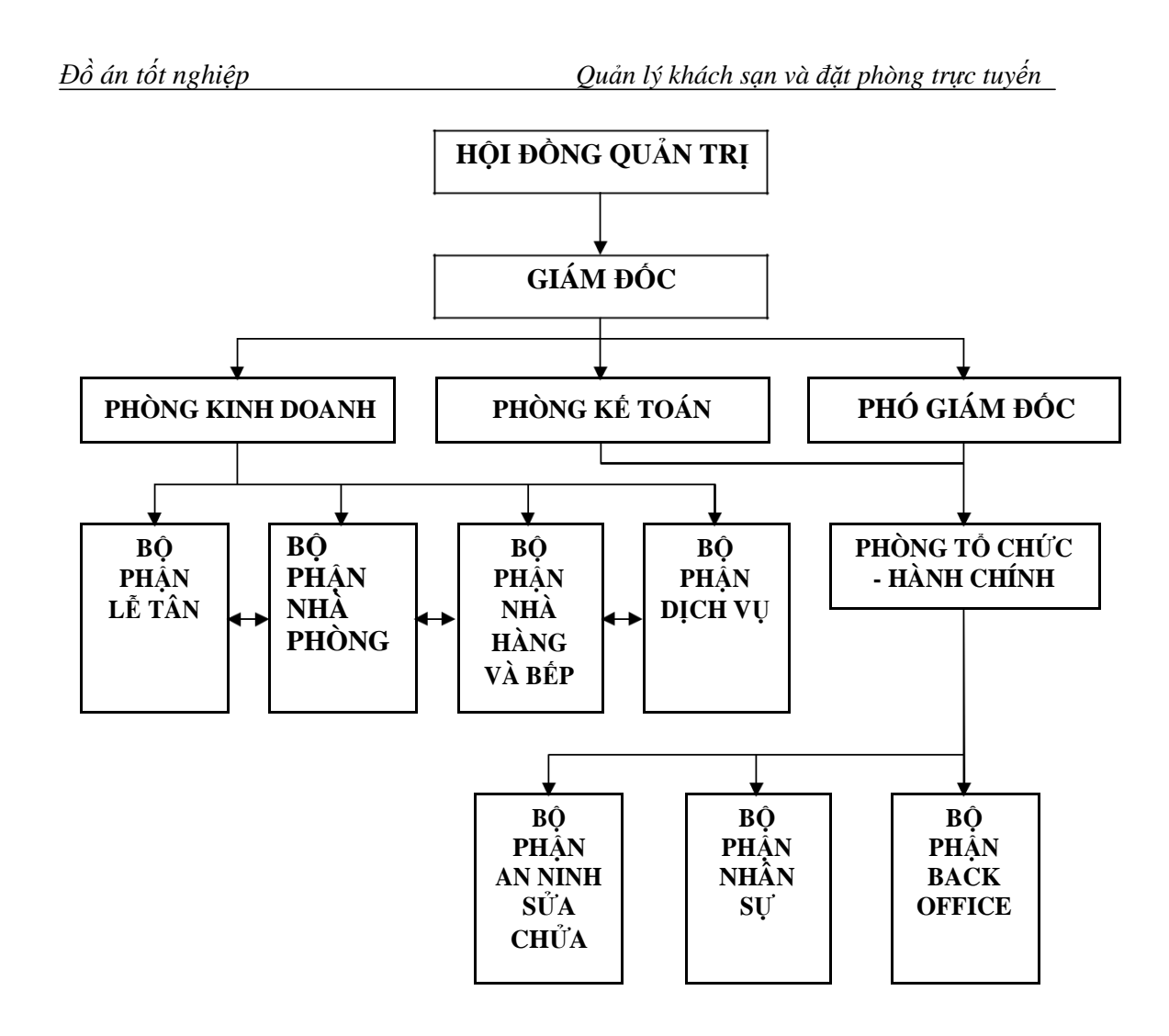

*Hình 1.1:* Sơ đồ bộ máy quản lý của khách sạn

Khách sạn được hình thành từ các phòng, tổ quan hệ mật thiết hỗ trợ nhau. Mỗi phòng ban có tổ chức rõ ràng, không chồng chéo. Mọi hoạt động quản lý, sản xuất kinh doanh của khách sạn đều dưới sự chỉ đạo của Ban giám đốc. Ban giám đốc chịu trách nhiệm với hội đồng quản trị cấp trên và chịu trách nhiệm trước tập thể cán bộ công nhân viên công ty.

**Giám đốc** là người chịu trách nhiệm chính của khách sạn và là người chịu trách nhiệm trực tiếp với hội đồng quản trị cấp trên và trước tập thể cán bộ công nhân viên.

**Phó giám đốc hành chính** chịu trách nhiệm trước giám đốc về công tác tổ chức, lao động, làm công tác khen thưởng, kỷ luật, quản trị hành chính, lưu trữ văn thư.

**Phòng kinh doanh** chịu trách nhiệm trước ban giám đốc chuyên sâu về vấn đề tổ chức kinh doanh của khách sạn để đạt hiệu quả cao, đem lại nhiều lợi nhuận cho khách sạn.

**Bộ phận kế toán** chịu trách nhiệm trước ban giám đốc khách sạn, bộ phận này gồm có một kế toán trưởng và các kế toán viên, có trách nhiệm thực hiện các hoạt động về kế hoạch tài chính cà công tác kế toán, cụ thể là lập kế hoạch tài chính, dự trù ngân sách hàng năm, tổ chức theo dõi việc thu chi của khách sạn, chi trả lương, định giá thành và kiểm soát các hoạt động tài chính.

**Bộ phận lễ tân, Bộ phận nhà phòng, Bộ phận nhà hàng và bếp, Bộ phận dịch vụ, Bộ phận an ninh – sửa chữa, Bộ phận nhân sự, Bộ phận back office -** chịu trách nhiệm trực tiếp với phòng kinh doanh và giám đốc. Bộ phận lễ tân là chiếc cầu nối giữa khách hàng và khách sạn.

#### **1. Quy trình đặt phòng qua mạng:**

Sau khi truy vấn những thông tin của khách sạn trên mạng, khách hàng có thể lựa chọn việc đặt phòng tại khách sạn thông qua website. Để có thể đăng ký đặt phòng, khách có nhu cầu cần phải đăng ký một account cho mình trên website của khách sạn – account gồm có địa chỉ Email đang hoạt động và password của khách. Khi tiến hành lựa chọn phòng thuê, khách sẽ đăng nhập vào website thông qua account của mình (hoặc có thể đăng nhập sau khi đã lựa chọn được phòng phù hợp với yêu cầu của mình), sau đó sẽ chọn loại phòng muốn đăng ký. Từ yêu cầu đặt phòng của khách, hệ thống website sẽ tự động kiểm tra trong cơ sỡ dữ liệu rồi đưa ra những phòng có trong loại phòng khách yêu cầu.

Từ danh sách phòng mà website đưa ra, nếu khách hàng tìm được phòng theo yêu cầu của họ, họ sẽ đánh dấu vào phòng mình chọn, điền các thông tin bắt buộc và không bắt buộc (những thông tin có thể điền hoặc có thể không) như: chọn loại phòng, ngày nhận phòng (Ngày nhận phòng phải sau ngày đặt phòng tối thiều là 2 ngày), ngày trả phòng, số lượng phòng, số người ở (số người lớn và số trẻ em), họ và tên khách (người đăng ký), giới tính, số

Trường ĐHDL Hải Phòng

*Đồ án tốt nghiệp Quản lý khách sạn và đặt phòng trực tuyến* partpost hoặc số chứng minh thư nhân dân, số tài khoản, địa chỉ liên lạc, số điện thoại, số fax (nếu có), tên nước…; và chọn chức năng "đặt phòng".

Thông tin của cuộc đặt phòng của khách sẽ được gửi về ban quản lý để xử lý. Danh sách phòng được đặt và khách thuê là kết quả cuối cùng và sẽ được chuyển cho bộ phận lễ tân.

Bộ phận phụ trách và điều hành website sẽ có trách nhiệm giải quyết những thắc mắc, yêu cầu của khách hàng qua Email hoặc hướng dẫn qua điện thoại.

*Sơ đồ quy trình đặt phòng:*

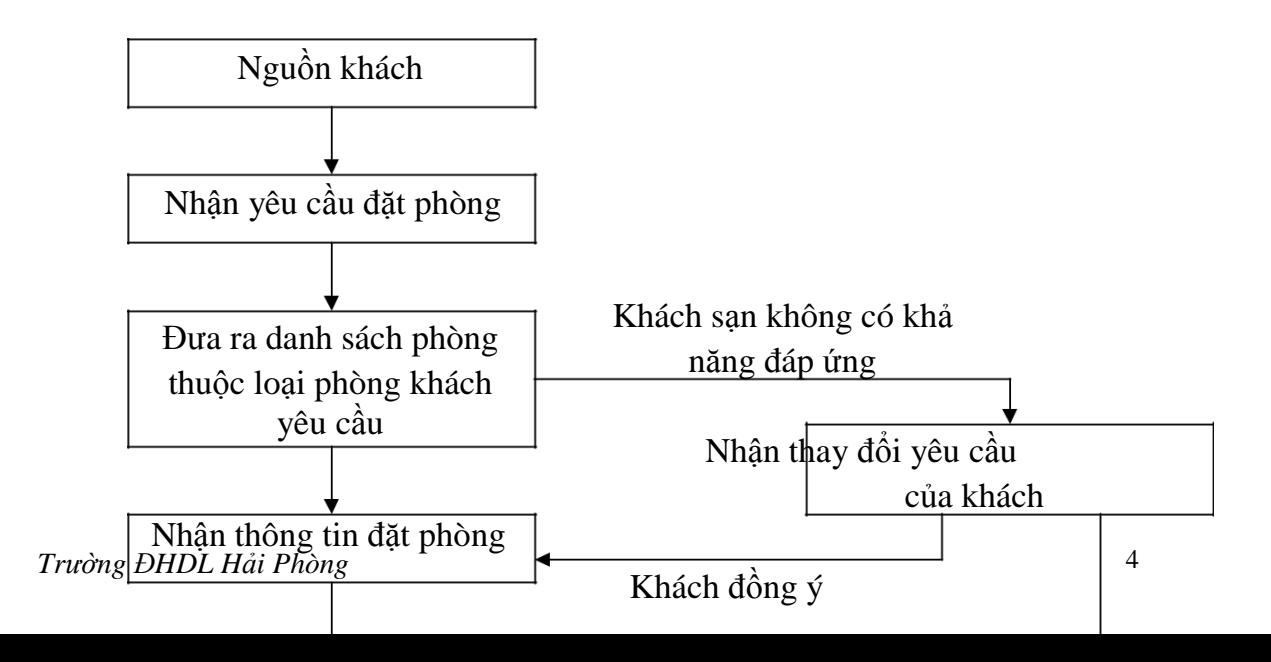

### **2. Đón tiếp và xếp phòng cho**

**khách:** Khi khách hoặc đoàn đến khách sạn;

+ Đối với khách đã đặt phòng từ trước khi yêu cầu nhận phòng phải đưa thông tin liên quan tới cuộc đặt phòng của mình. Nhân viên lễ tân sẽ tìm kiếm thông tin đặt phòng trên máy tính hoặc trong sổ sách, xác nhận lại các thông tin check in và lưu vào cơ sở dữ liệu. Thông tin check in bao gồm thông tin về khách và thông tin phòng khách thuê.

+ Còn với khách chưa đặt phòng trước có yêu cầu thuê phòng, nhân viên lễ tân sẽ cung cấp thông tin về các phòng trống hiện có cho khách thông

qua việc truy vấn vào kho dữ liệu danh sách phòng. Khách xác nhận thuê phòng, nhân viên lễ tân sẽ lưu thông tin vào cơ sỡ dữ liệu.

Trường hợp là khách lẻ: bộ phận lễ tân ghi nhận các thông tin về khách hàng

Trường hợp là khách đoàn: Bộ phận lễ tân sẽ ghi nhận nhưng thông tin về người đại diện cho đoàn, thông tin về các thành viên trong đoàn, số lượng phòng, loại phòng, danh sách khách trong từng phòng và các yêu cầu của khách hàng.

Nếu khách có yêu cầu giúp đỡ đối với hành lí của họ thì nhiệm vụ của nhận viên này là thông báo với tổ trưởng bộ phận phục vụ khách hàng để cử nhân viên của bộ phận đó đưa hành lý lên phòng cho khách. Bên cạnh đó, bộ phận lễ tân giới thiệu các dịch vụ sẳn có của khách sạn phục vụ khi khách ở trong khách sạn.

**Sơ đồ quy trình đón tiếp và xếp phòng cho khách:**

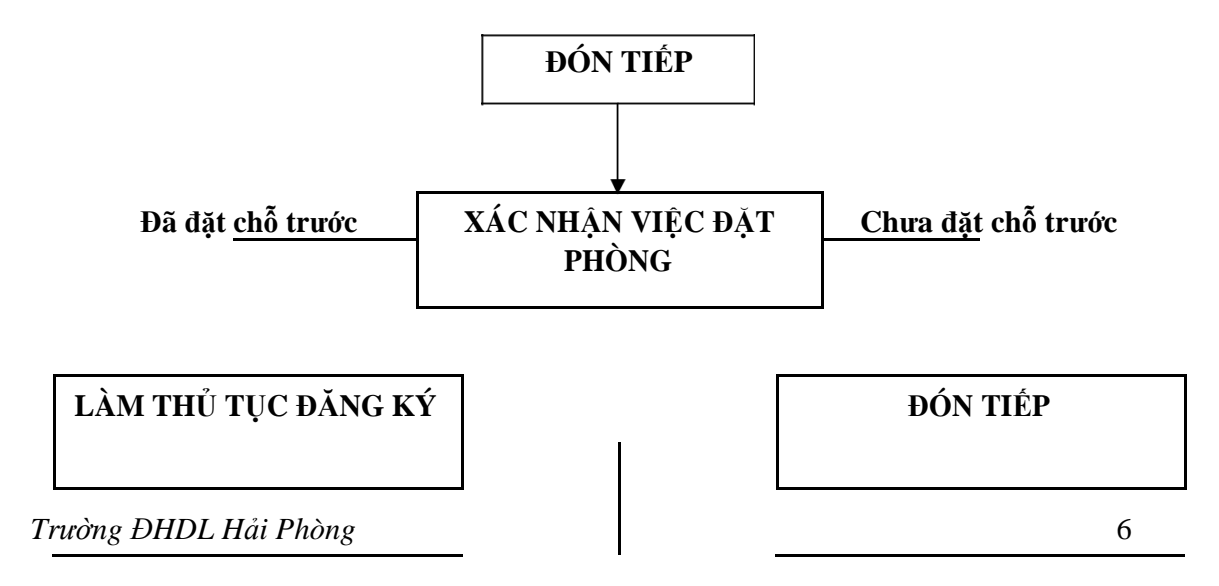

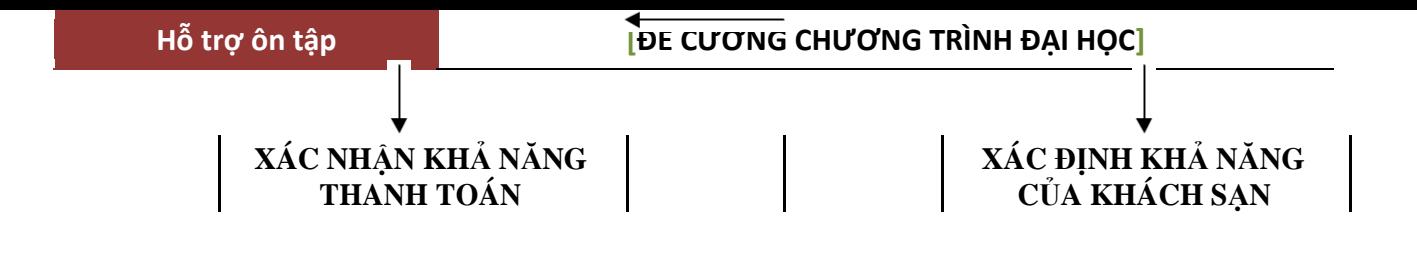

### **3. Quy trình phục vụ khách hàng trong thời gian khách lưu trú tại khách sạn:**

Trong thời gian khách lưu trú tại khách sạn, khi khách có yêu cầu sử dụng dịch vụ, khách sạn sẽ cung cấp các dịch vụ phục vụ nhu cầu của khách. Bộ phận lễ tân thu thập các phiếu sử dụng của khách hàng gửi lên từ các bộ phận phục vụ khách để tiến hành lập và tổng hợp lại các khoản chi phí của khách.

*Sơ đồ quy trình phục vụ khách*

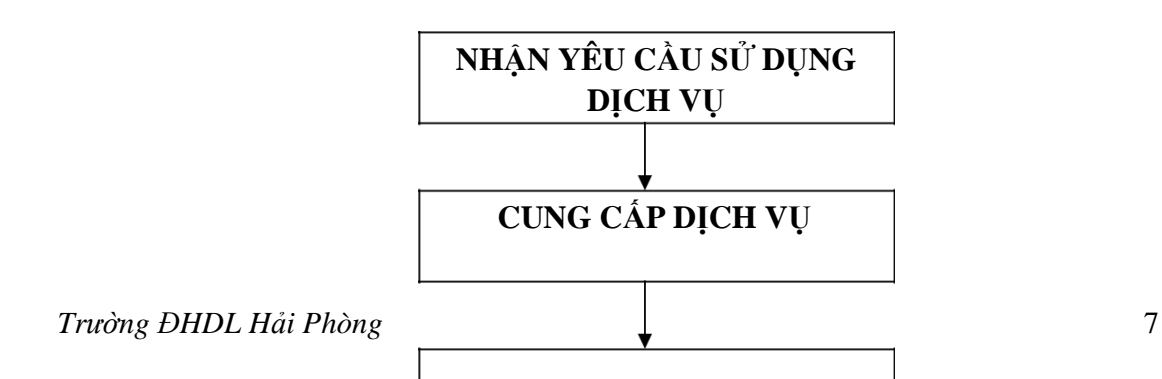

LƯU THỐNG TIN SỬ DỤNG<br>DỊCH VỤ

### **4. Quy trình làm thủ tục và thanh toán cho khách (Check out):**

Khi khách có yêu cầu trả phòng, bộ phận lễ tân có nhiệm vụ thông báo cho các bộ phận khác trong khách sạn về việc trả phòng của khách nhằm xác định các khoản chưa thanh toán. Khi khách trả phòng, nhân viên lập hoá đơn tổng hợp và tiến hành thanh toán với khách.

Việc check out cho khách theo đoàn phải có khả năng phân biệt các chi phí của đoàn và các chi phí của cá nhân trong đoàn.

Sau khi làm thủ tục check out xong, bộ phận lễ tân sẽ thông báo cho bộ phận trực phòng làm thủ tục kiểm kê tài sản và vệ sinh phòng đó.

Cuối mỗi ngày bộ phận lễ tân sẽ viết báo cáo tổng hợp về tình hình khách đến, khách đi, thực trạng phòng trống, phòng bận cũng như thu chi của ngày cũng như ý kiến phản hồi của khách (từ bộ phận back office) cho ban giám đốc khách sạn.

### *Sơ đồ quy trình làm thủ tục và thanh toán cho khách:*

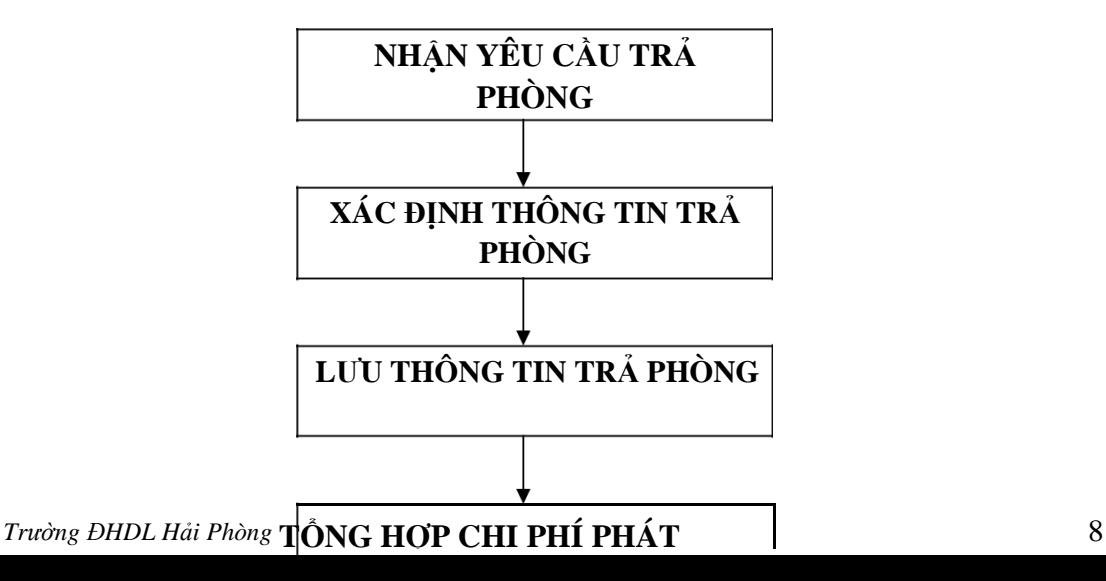

# SINH CỦA KHÁCH

# *II. GIẢI PHÁP ĐỀ XUẤT*

#### **1. Giải pháp kỹ thuật**

Yêu cầu chung đối với tổng thể hệ thống:

- Bộ phận tiếp tân sử dụng từ  $2-3$  máy tính.

- Phòng kế toán sử dụng từ  $2-5$  máy tính và máy đọc thẻ tín dụng do ngân hàng cung cấp.

- Bộ phận đặt phòng sử dụng từ  $1 - 2$  máy tính.

- Bộ phận dịch vụ sử dụng từ 2 – 3 máy tính.

- Các bộ phận khác sử dụng từ  $1 - 4$  máy tính tùy theo nhu cầu sử dụng chương trình.

- Các máy tính phải nối mạng với nhau và nối mạng Internet).

- Cấu hình tối thiểu đối với mỗi máy tính:

+ Cấu hình CPU tối thiểu phải là Pentium 500Mhz.

 $+$ Hệ điều hành: Windows 2000, Windows XP. Trường ĐHDL Hải Phòng

## **2. Giải pháp hệ thống**

Từ việc phân tích hoạt động của khách sạn diển ra hàng ngày ở trên, có thể thấy: Quản lý khách sạn là một công việc quá phức tạp và luôn yêu cầu phải được giải quyết nhanh chóng. Để đáp ứng yêu cầu này cần phải có một chương trình có thể quản lý được các công việc trên và được làm tự động hóa trên máy tính. Hệ thống với dữ liệu vào là Các thông tin về khách, thời gian thuê phòng của khách, giá các loại dịch vụ, thông tin về việc sử dụng dịch vụ hàng ngày của khách. Hệ thống sẽ xử lý các dữ liệu này và đưa ra: Phiếu thanh toán chi tiết cho khách, hóa đơn thanh toán, các báo cáo thông kê tình hình doanh thu trong ngày, trong tháng, trong quý, trong năm, các dự trù kinh phí cho các hoạt động sắp tới.

# **CHƯƠNG 2: GIỚI THIỆU NGÔN NGỮ LẬP TRÌNH VISUALBASIC 6.0**

#### *1. Giới thiệu vài nét về ngôn ngữ lập trình VisualBasic*

Dùng VisualBasic là cách nhanh và tốt nhất để lập trình cho Microsoft Windows. Cho dù là một chuyên gia lập trình hay một người mới làm quen với chương trình windows, VisualBasic sẽ cung cấp một bộ công cụ hoàn chỉnh để đơn giản hóa việc triển khai lập trình ứng dụng cho MSWindows.

**VisualBasic là gì?** Phần "Visual" đề cập đến phương pháp được sử dụng để tạo giao diện đồ họa người dùng (Graphical User Interface, viết tắt là GUI). Có sẵn những bộ hình ảnh, gọi là controls, bạn tha hồ sắp đặt vị trí và quyết định các đặc tính của chúg trên một khung màn hình, gọi là form. Điều này giúp cho người lập trình với VisualBasic đỡ mất công hơn – thay vì việc

*Trường ĐHDL Hải Phòng* 10

phải viết những dòng code để mô tả các thành phần đồ họa trên form thì chỉ cần thêm vào những đối tượng đã được định nghĩa trước trong thư viện của VisualBasic.

Phần "Basic" đề cập đến ngôn ngữ BASIC (Beginner All-Purpose Symbolic Instruction Code), một ngôn ngữ lập trình được coi là đơn giản, dễ học.

VisualBasic đã ra đời từ MSBasic, do Bill Gate viết từ thời dùng cho máy tính 8 bits 8080 hay Z80. Từ VisualBasic 1.0 đến VisualBasic 5.0 đã được bổ sung thêm nhiều cách thức, tạo thêm phần hỗ trợ 32 bits, ngoài khả năng tạo các tập tin thêm còn có khả năng tạo các bảng điều khiển riêng. Đến bản VisualBasic 6.0 (Có 3 ấn bản là Learning, Professional và Enterprise) đã được bổ sung một số tính năng ngôn ngữ đã được mong đợi từ lâu, tăng cường năng lực Internet, và các tính năng cơ sở dữ liệu mạnh hơn. VisualBasic đã trở thành ngôn ngữ lập trình mạnh nhất và tiện lợi nhất hiện nay, nó tiết kiệm thời gian và công sức hơn so với các ngôn ngữ lập trình khác khi xây dựng cùng một ứng dụng.

VisualBasic gắn liền với khái niệm lập trình trực quan, nghĩa là khi thiết kế chương trình ta thấy ngay kết quả qua từng thao tác và giao diện khi chương trình thực hiện. Đây là một thuận lợi so với các ngôn ngữ lập trình khác. ViusalBasic cho phép chỉnh sửa đơn giản, nhanh chóng về màu sắc, kích thước, hình dáng của các đối tượng có mặt trong ứng dụng.

Một khả năng đặc biệt của VisualBasic là khả năng kết hợp các thư viện liên kết động DLL (Dynamic Link Library). DLL chính là phần mở rộng cho VisualBasic tức là khi xây dựng một ứng dụng nào đó có một số một số yêu cầu mà VisualBasic chưa đáp ứng đủ, ta viết thêm DLL phụ trợ.

Khi viết chương trình bằng VisualBasic, chúng ta cần trải qua hai bước:

+ Thiết kế giao diện (Visual Programing)

+ Viết lệnh (Code Programing).

# *2. Tổ chức chương trình của VisualBasic (Project)*

- Project bao gồm:

Trường ĐHDL Hải Phòng

 $\overline{11}$ 

+ File project (.vpb)

+ Các form (.frm): Dùng để cập nhật dữ liệu cho cơ sỡ dữ liệu (nhập,

sửa, xóa, tìm kiếm, các xử lý tính toán dữ liệu…).

 $+$  Các thiết kế:

- Designer

- Data Envirment tạo các kết nối cơ sở dữ liệu

- Data report tạo các báo cáo

+ Các Module (.bas): Chứa các hàm, các thủ tục viết bằng VisualBasic.

+ Các Class Module (.cls): Tạo ra các lớp.

+ Có nhiều cá điều khiển riêng của người sử dụng như ActiveX (.ocx).

# *3. Truy cập cơ sở dữ liệu từ xa bằng mô hình ADO (ActiveX Data*

## *Object)*

Mô hình này dùng để truy cập và xử lý cơ sở dữ liệu từ xa thông qua mạng nhờ kết nối ODBC.

### **3.1. ODBC (Open DataBase Connectivity – Khả năng tương kết cơ**

### **sở mở)**

Đây là một biện pháp độc lập ứng dụng để kết nối nhiều cơ sở dữ liệu khác nhau nghĩa là có trình điều khiển đúng đắn khi đó ODBC sẽ cho phép kết nối với cơ sở dữ liệu nào đó từ xa.

ODBC có 2 loại: laọi 32 bits và loại 16 bits.

- ODBC Adminitrator 32 bits hay ODBC Data Source Adminitrator (Bộ điều hành nguồn dữ liệu ODBC) nó sẽ bao gồm các bảng sau:

+ User DSN (Data Source Name): Cho phép cấu hình một nguồn dữ liệu ODBC dành cho chỉ một người dùng.

+ System DSN: Xác lập các nguồn dữ liệu sẽ được nhiều người dùng trên một máy tính.

+ File DSN: Xác lập một nguồn dữ liệu gốc tập tin (Tạo ra một kết nối nhưng tồn tại ở dạng 1 file .DSN).

Trường ĐHDL Hải Phòng

+ ODBC Driver: Liệt kê các trình điều khiển ODBC đã cài đặt trên hệ thống.

+ Tracing: Cho phép theo dõi các lệnh gọi ODBC cho các trình điều khiển ODBC thực hiện.

# **3.2. Mô hình ADO (Active Data Object)**

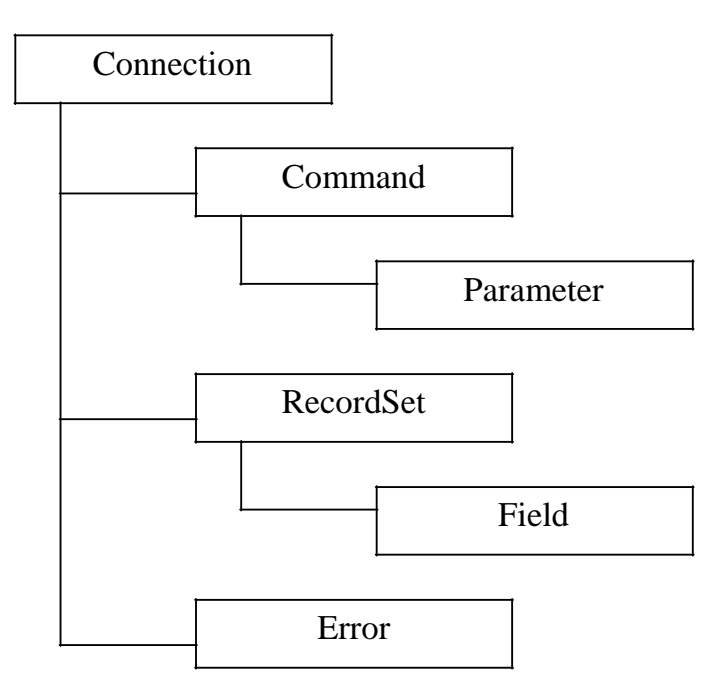

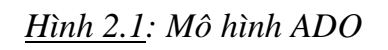

# **3.2.1. Điều khiển ADODC (ADO Data Control)**

Project  $\hat{\mathcal{C}}$  Component  $\hat{\mathcal{C}}$  Control  $\hat{\mathcal{C}}$  Microsoft ADO Data Control 6.0 (OLEDB).

- Tác dụng của điều khiển ADODC: Cho phép truy cập và xử lý dữ liệu trong cơ sở dữ liệu tại chỗ hoặc từ xa thông qua kết nối ODBC.

Trường ĐHDL Hải Phòng

 $13$ 

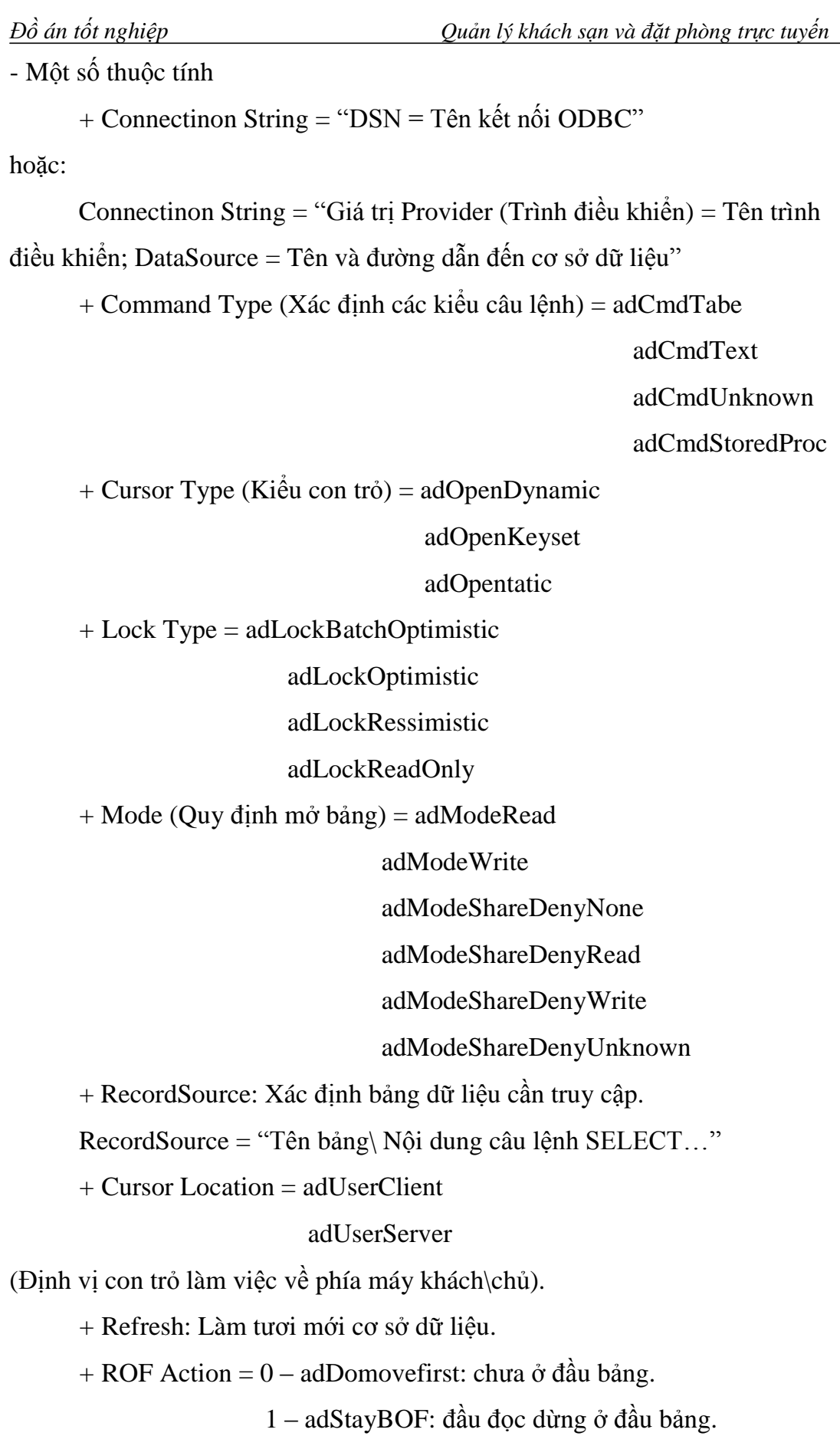

+ EOF Action = 0 – adDomovelast: chưa ở cuối bảng.

1 – adStayEOF: đầu đọc đang ở cuối bảng.

2 – adDoaddnew: Tạo ra bản gi trống.

- Một số các phương thức (Method):

Khi việc kết nối cơ sở dữ liệu thành công cho phép sử dụng một số phương pháp sau để xử lý dữ liệu. Việc xử lý dữ liệu được thực hiện nhờ các phương thức của thành phần RecordSet.

¾ Phương thức dịch chuyển bản ghi trong bảng:

+ ADODC Name.RecordSet.Movefirst: Dịch chuyển về bản ghi đầu.

+ ADODC Name.RecordSet.Movelast: Dịch chuyển về bản ghi cuối.

+ ADODC Name.RecordSet.Movenext: Dịch chuyển về bản ghi tiếp theo.

+ ADODC Name.RecordSet.Moveprevious: Dịch chuyển về bản ghi đứng trước bản ghi hiện hành.

+ ADODC Name.RecordSet.Move n: Dịch tiến (n) hoặc lùi (-n) n bản ghi so với bản ghi hiện hành.

¾ Phương thức cập nhật dữ liệu cho bảng:

+ ADODC Name.RecordSet.Addnew: Thêm bản ghi mới.

+ ADODC Name.RecordSet.Delete: Loại bỏ bản ghi hiện hành.

+ ADODC Name.RecordSet.Update: Lưu trử một bản ghi tại một thời điểm.

+ ADODC Name.RecordSet.UpdateBatch: Lưu trử 1 bó dữ liệu tại một thời điểm.

¾ Phương thức truy cập đến trường dữ liệu:

ADODC Name.RecordSet.Fields("Tên trường")

¾ Kiểm tra trạng thái con trỏ trong bảng:

ADODC Name.RecordSet.BOF = TRUE: Control đang ở đầu bảng;

= FALSE: Control khác đầu bảng.

+ ADODC Name.RecordSet.EOF = TRUE: Control đang ở cuối bảng

= FALSE: Control không ở cuối

bảng.

¾ Đếm số bản ghi trong bảng:

ADODC Name.RecordSet. RecordCount

### **3.2.2. Đối tượng ADODB**

Tham chiếu đến thư viện:

Project Æ References Æ Microsoft ActiveX Data Object 2.0 Library.

Tác dụng của đối tượng ADODB là: kết nối đến cơ sở dữ liệu từ xa, là dạng đối tượng ActiveX.

### **3.2.2.1. Cách khai báo và thiết lập:**

Khai báo biến connection:

Dim cn AS ADODB.Connection, rs AS ADODB.RecordSet Set cn =

New ADODB.Connection, rs AS ADODB.RecordSet cn.Open "Tên kết nối ODBC" [Hoặc: "DSN = Tên kết nối ODBC"

hoặc: "Driver = ...; server = ...;  $UID =$  ...;  $PWD =$  ...; Database= ..."

Set rs = New ADODB.RecordSet

Set rs = cn.Execute("Tên bảng | Tên truy vấn | Nội dung câu lệnh select")

Hoặc: rs.Open Source, Active Connection, Cursor Type, Lock Type;

Với Source là biểu thức chuổi chứa tên bảng cần mở trong cơ sở dữ liệu,

Active Connection là tên kết nối đã được thiết lập từ trước (chính là cn)

Cursor Type là kiểu con trỏ (gồm 3 kiểu: adOpenDynamic, adOpenKeyset, adOpenstatic).

Lock Type là kiểu khóa dữ liệu (Gồm: adLockBatchOptimistic, adLockOptimistic, adLockPessimistic, adLockReadOnly).

\* Ngoài ra còn cho phép sử dụng cây lệnh của SQL để cập nhật dữ liệu cho bảng trong cơ sở dữ liệu mà không cần thông qua RecordSet:

cn.Execute("INSERT INTO…| DELETE FROM… | UPDATE…")

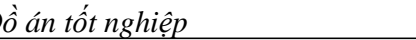

# **3.2.2.2. Các phương thức để xử lý dữ liệu trong bảng thông qua**

## **RecordSet:**

a) Cập nhật dữ liệu cho bảng:

- Nhập dữ liệu mới cho bảng:

rs.AddNew

rs.Field("Tên trường") = <Giá trị mới>

…

rs.Update

- Sửa dữ liệu:

```
cn.Execute("UPDATE<Tên bảng> SET<Tên trường> = <Giá trị
mới sửa> WHERE <Điều kiện>")
```
- Xóa bản ghi hiện hành:

rs.Delete

b) Dịch chuyển bản ghi

rs.Movefirst

rs.Movenext

rs.Moveprevious

rs.Movelast

rs.Move n

c) Thuộc tính

rs.BOF

rs.EOF

rs.RecordCount (Đếm số bản ghi)

# **4. Thiết kế môi trường dữ liệu DED (Data Environment Designer)**

# **4.1. Định nghĩa**

- DED dùng để định nghĩa những kết nối phức tạp giữa cơ sở dữ liệu dùng trong ứng dụng, cụ thể:

+ Định nghĩa kết nối các cơ sở dữ liệu.

+ Sử dụng câu lệnh của SQL để truy cập cơ sở dữ liệu vừa được kết nối.

+ Chỉ định các lệnh riêng rẽ kết hợp với nhau như thế nào để tạo nên những mục (câu) hỏi phức tạp.

+ Định nghĩa chức năng gộp cho các mục hỏi.

+ Chỉ định thứ tự sắp xếp của dữ liệu ở các mục hỏi.

- Sau khi đã tạo ra được các kết nối để kết nối đến cơ sở dữ liệu cần làm việc thì các kết nối này sẽ được sử dụng vào các công việc sau:

+ Làm nguồn dữ liệu để tạo báo cáo bằng các DataReport.

+ Làm nguồn dữ liệu để hiển thị dữ liệu của bảng trong cơ sở dữ liệu trên Form, từ đó cho phép cập nhật dữ liệu vào bảng.

+Làm nguồn dữ liệu cho điều khiển HFG (Hierachical Flex Grid – điều khiển khung kẻ ô có thứ bậc)

### **4.2. Các thành phần có trong một DE (Data Environment)**

Data Environment

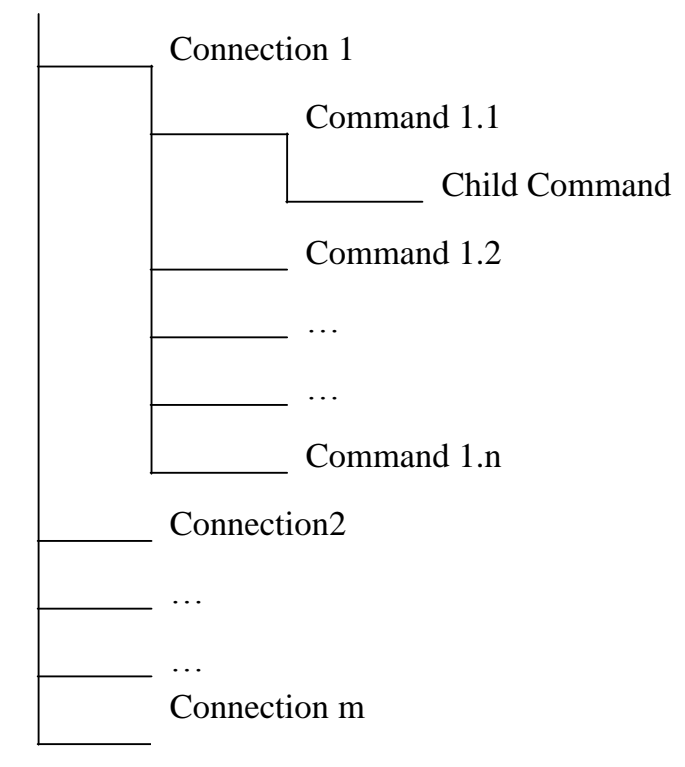

*Hình 2.2:* Các thành phần trong một DE

- Mô tả cấu trúc:

Một DE sẽ bao gồm nhiều kết nối (Connection) khác nhau. Mỗi một kết nối sẽ kết nối đến 1 cơ sở dữ liệu tại chỗ hoặc từ xa thông qua ODBC.

*Trường ĐHDL Hải Phòng* 18

Trong mỗi kết nối sẽ có nhiều câu lệnh (Command) khác nhau. Trong đó mỗi câu lệnh trong kết nối sẽ kết nối trực tiếp đến 1 bảng hoặc đến nhiều bảng trong cơ sở dữ liệu đang được kết nối (trong trường hợp nhiều bảng  $\phi$  dùng câu lệnh Select của SQL).

Ngoài ra: trong mỗi câu lệnh còn các câu lệnh con (Child Command) ở trong nó, mỗi câu lệnh con trong câu lệnh cha sẽ kết nối đến 1 bảng trong cơ sở dữ liệu đang được kết nối thỏa mãn bảng này phảo có quan hệ n-1 với bảng mà câu lệnh cha đang kết nối vào.

- Đối với mỗi câu lệnh trong kết nối cho phép:

+ Phân nhóm dữ liệu theo 1 trường nào dods của bảng để từ đó thống kê dữ liệu trên bảng (Chức năng Grouping).

+ Cho phép thay đổi quyền truy cập dữ liệu đối với bảng trong cơ sở dữ liệu (Chức năng Advanced).

 $+ D\acute{\text{o}}$ i với câu lệnh con nằm trong câu lệnh cha thì phải đặt mối quan hệ với bảng dữ liệu mà câu lệnh cha truy cập vào (Chức năng Relation).

- Một DE được tạo ra sẽ được tồn tại ở bộ nhớ ngoài dưới dạng 1 tệp có phần mở rộng là .DSR (Designer).

\* Các phương thức của RecordSet trong command:

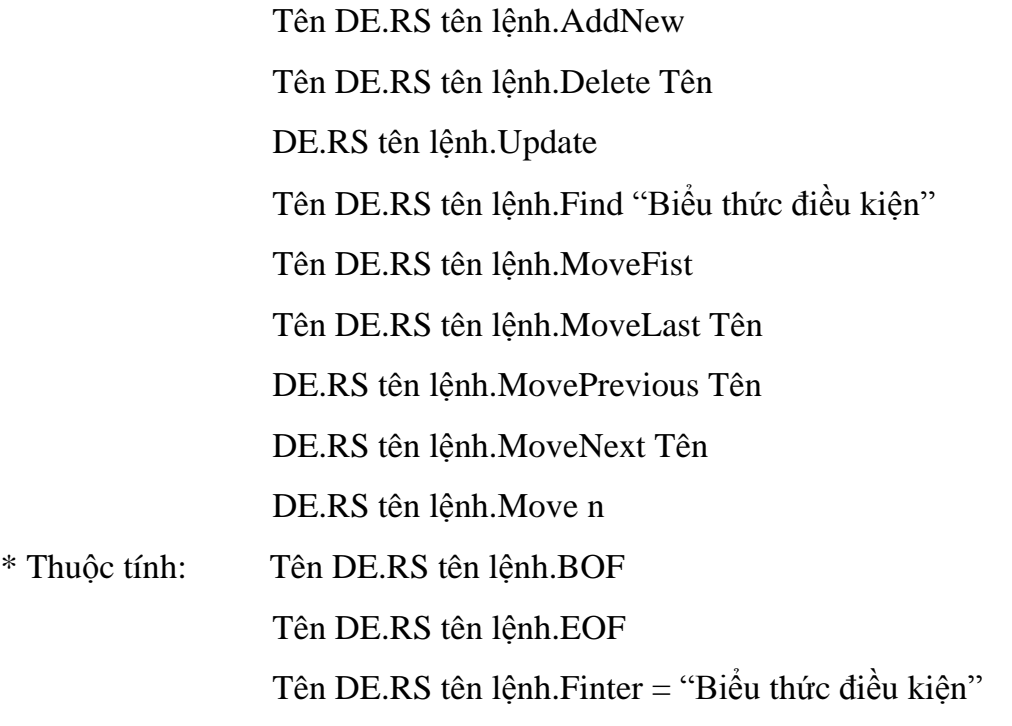

Tên DE.RS tên lệnh.RecordCount

Tên DE.RS tên lệnh.Fields("Tên trường")

# **CHƯƠNG 3: GIỚI THIỆU CƠ SỞ DỮ LIỆU ACCESS**

Cơ sở dữ liệu là một tập hợp các thông tin liên quan tới một đối tượng liên quan cụ thể hoặc theo một mục đích nào đó. Ví dụ như các thông tin về đặt hàng của khách hàng hoặc lưu trữ các thông tin hàng hoá.

Sử dụng Microsoft access có thể quản lý tất cả các thông tin với một tệp tin cơ sở dữ liệu đơn lẻ (tệp có phần mở rộng .mdb). Trong tệp tin cơ sở dữ liệu này, thông tin sẽ được lưu trữ trong các hộp chứa gọi là các bảng (table). Cập nhật thông tin, xem thông tin, nhập thông tin mới trên các bảng được thực hiện một các trực tiếp trên các mẫu biểu (forms). Tìm kiếm, lấy các thông tin được thực hiện nhờ các truy vấn (query) và phân tích in ấn, trình bày dữ liệu được thực hiện bằng cách tạo ra các báo biểu (report).

Để lưu trữ thông tin, cần tạo một bảng cho mỗi kiểu thông tin cần lưu trữ. Để thực hiện việc tổ hợp các thông tin trên nhiều bảng lại với nhau cần định nghĩa quan hệ giữa các bảng.

#### *1. Bảng trong access (Table):*

Bảng (Table) là đối tượng được định nghĩa và dùng để lưu trữ dữ liệu, mỗi bảng chứa các tệp tin về một chủ đề xác định. Mỗi bảng gồm các trường (field) hay gọi là cột (Column) lưu trữ các loại dữ liệu khách nhau.

Có thể định nghĩa một khoá cơ bản (Primary key) gồm một hoặc nhiều trường trong mỗi bảng ghi có giá trị xác định duy nhất và một hoặc nhiều chỉ mục (index) cho mỗi bảng để tăng tốc độ truy cập dữ liệu.

*Trường ĐHDL Hải Phòng* 20

Mỗi bản ghi trên một bảng chứa đầy đủ thông tin hoàn chỉnh về một đối tượng dưới dạng một bảng tính, bạn có thể thêm, sửa hoặc xem dữ liệu trong bảng.

Bạn có thể kiểm tra và in dữ liệu trong bảng dữ liệu của bạn hoặc thực hiện việc lọc sắp xếp dữ liệu, thay đổi cách hiển thị dữ liệu, thay đổi cấu trúc bảng (thêm, xoá các cột (trường)).

Trong cửa sổ DataBase chọn tabs Table và chọn New để tạo một bảng mới hoặc chỉ mục Design để thiết kế sửa lại cấu trức của một bảng đã tồn tại.

Các bước tạo một bảng dữ liệu:

+ Nhập vào tên một trường hoặc đổi tên một trường (nếu làm việc với các bảng đã có sẵn) trong cột Field Name.

Tên trường: gồm một dãy không quá 64 ký tự, bao gồm chữ cái, chữ số và các ký tự cách trống.

+ Chọn kiểu dữ liệu tương ứng với trường đó trong cột Data Type Các trường có các kiểu dữ liệu cơ bảng sau:

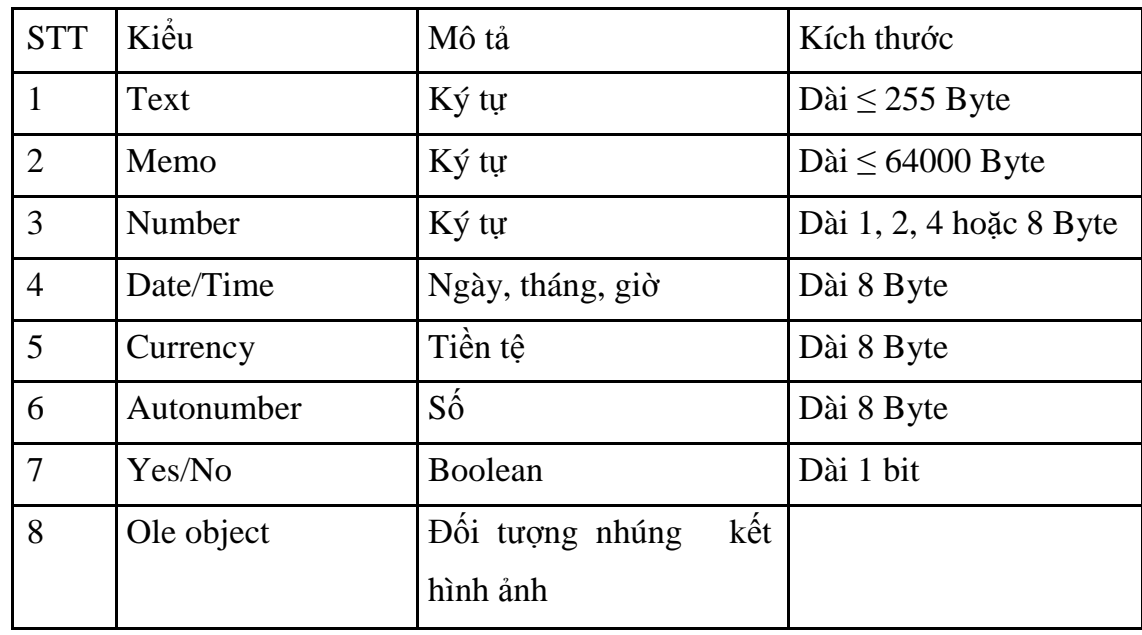

¾ Các loại quan hệ

+ Mối quan hệ 1 – 1: đòi hỏi giá trị của trường khoá trong chỉ một bản ghi của bảng mới phải so khớp với giá trị tương ứng của trường có quan hệ

trong bảng hiện có. Trong trường hợp này, từ khoá trong bảng mới phải là duy nhất.

+ Mối quan hệ 1 – nhiều: Đòi hỏi trường khóa chính của bảng mới phải là duy nhất, nhưng các giá trị trong trường khóa của bảng mới có thể so khớp với nhiều mục trong bảng quan hệ trên hệ cơ sở dữ liệu hiện có. Trong trường hợp này, trường quan hệ trong bảng của cơ sở dữ liệu hiện có sẽ có mối quan hệ nhiều – một với trường khóa chính trong bảng mới.

+ Mối quan hệ nhiều – một: cho phép bảng mới có nhiều giá trị trường khóa tương ứng với chỉ một giá trị trong trường giá trị của bảng hiện có. Trong trường hợp này, ta có thể có các giá trị trường khóa trùng lặp. Đây là kiểu phổ biến nhất.

¾ Cách tạo quan hệ

+ Trong cửa sổ DataBase Windowns chọn Relationships từ menu Tools

+ Chọn các bảng, các truy vấn để đưa vào quan hệ

+ Chọn một trường từ bảng chính (Primary Table) và kéo sang trường tương ứng của bảng quan hệ, rồi bấm chuột tại Create để tạo quan hệ.

¾ Chọn mục Enforce Referential Intergity. Nếu thỏa mãn:

+ Trường của bảng chính là khóa chính

+ Các trường quan hệ có cùng kiểu dữ liệu

+ Cả hai bảng trong quan hệ cùng thuộc một cơ sở dữ liệu thì access luôn đảm bảo tính chất: mỗi bản ghi trong các bảng quan hệ phải có một bản ghi tương ứng trong bảng chính. Điều này ảnh hưởng đến các phép thêm và xóa trong bảng quan hệ.

¾ Tùy chọn Cascade Update và Cascade Delete

- Khi đánh dấu Enforce Referential Intergity có thể sử dụng thêm các tùy chọn sau:

+ Cascade Update Related fields

+ Cascade Delete Retated fields

Cascade Update: Khi sửa giá trị trường khóa trong bảng chính thì giá trị tương ứng của bản ghi trong trường quan hệ cũng bị sửa theo

Cascade Delete: Khi xóa một bản ghi trong bảng chính thì bản ghi tương ứng trong trường quan hệ cũng bị xóa theo.

### *2. Truy vấn (Query )*

Truy vấn là một đối tượng cho phép chọn xem các dữ liệu của một hoặc nhiều bảng theo ý muốn. Trong Microsoft Access có thể tạo ta các truy vấn bằng phương tiện truy vấn đồ họa theo mẫu QBE hoặc viết các câu lệnh SQL. Có thể định nghĩa các truy vấn dùng để chọn, cập nhật, chèn hoặc xoá DEL và để tạo các bảng mới từ các dữ liệu trong một hoặc nhiều bảng có sẳn.

#### *3. Mẩu biểu (Form)*

Mẩu biểu là một đối tượng được thiết kế chủ yếu dùng để nhập và hiển thị dữ liệu hoặc điều khiển việc thực hiện một ứng dụng. Cũng có thể in mẫu biểu, có thể thiết kế một mẫu biểu để chạy một Macro khi giá trị của dữ liệu thay đổi.

#### *4. Báo biểu (Report)*

Báo biểu là một đối tượng được thiết kế để quy định các tính toán, in và tổng hợp các dữ liệu được chọn; và chúng ta có thể xem một báo các trên màn hình trước khi in nó.

Báo biểu dùng để in ấn các kết quả sau khi đã được xử lý từ bảng hay từ truy vấn với các khả năng sau:

+ In dữ liệu dưới dạng các bảng.

 $+$  In dữ liệu dưới dạng phiếu.

+ Sắp xếp dữ liệu trước khi in và có thể phân nhóm dữ liệu trước khi in, sử dụng phép toán để tổng hợp dữ liệu trên mỗi nhóm trước khi in.

+ Ngoài dữ liệu tổng hợp nhận được trên các nhóm có thể đưa vào trong công thức để nhận được sự so sánh đối chiếu trên các nhóm và trên toàn báo biểu.

+ In dữ liệu của nhiều bảng có liên quan tới nhau cùng một lúc bằng hệ thống báo biểu chính và báo biểu phụ cấp 1, cấp 2.

Trường ĐHDL Hải Phòng

23

Ngoài ra việc chon font chữ, cỡ chữ, kiểu chữ, số lượng bản in, in các trang nào cũng như việc trình bày trên các báo biểu được tiến hành đơn giản và nhanh chóng.

#### *5. Macro*

Macro là một đối tượng định nghĩa một hoặc nhiều hành động (thao tác) có cấu trúc Access sẽ thực hiện để đáp ứng một sự kiện xác định. Ví dụ để thiết kế một Macro mà nó sẽ mở một mẫu biểu thức hai khi một phần tử nào đó trên mẫu biểu chính được chọn. Cũng có thể thiết kế một Macro mà nó sẽ kiểm tra tính hợp lệ của giá trị trong một trường khi giá trị của trường đó thay đổi, trong đó các Macro có thể đặt thêm các điều kiện đơn giản để quy định khi nào thì một hoặc nhiều hành động của một Macro sẽ được thực hiện hoặc sẽ bị bỏ qua. Các Macro có thể dùng để mở và thực hiện các truy vấn, các bảng, in và xem các báo cáo. Trong một Macro có thể chạy một Macro khác hoặc các hàm trong Module.

#### *6. Module*

Module là đối tượng chứa các thủ tục tuỳ ý được lập trình bằng Microsoft Acces Basic, đó là một biến thể của ngôn ngữ Microsoft Basic được thiết kế để làm việc trong Access, các module tạo ra các chuỗi hành động rời rạc và cho phép bẫy các lỗi mà các Macro không thực hiện được. Các Module có thể là các đối tượng độc lập chứa các hàm và có thể được gọi từ một vị trí bất kì trong một ứng dụng hoặc chúng có thể được liên kết trực tiếp với các mẫu biểu hoặc báo cáo để đáp ứng các sự kiện xảy ra trên mẫu biểu hoặc báo cáo đó. Các Module được liên kết với các mẫu biểu hoặc báo cáo là một ưu điểm đặc biệt của Access.
Trường ĐHDL Hải Phòng

# **CHƯƠNG 4: PHÂN TÍCH THIẾT KẾ HỆ THỐNG QUẢN LÝ KHÁCH SẠN VÀ ĐẶT PHÒNG TRỰC TUYẾN**

## *I. CÁC KHÁI NIỆM CƠ BẢN*

*Luồng dữ liệu (Data Flow):* là các dữ liệu di chuyển từ một vị trí này đến một vị trí khác trong hệ thống.

Luồng dữ liệu được ký hiệu:

*Kho dữ liệu (Data Store):* là các dữ liệu được lưu trữ tại một chỗ. Kho dữ liệu được ký hiệu:

Tên kho dữ liệu **D**

*Tiến trình (Process):* là một công việc hay một hành động có tác dụng lên các dữ liệu làm cho chúng di chuyển, được lưu trữ, thay đổi hay được phân phối. Tên tiến trình phải là một mệnh đề động từ gồm động từ và bổ ngữ; ví dụ: "Tính tiền" hay "Lập đơn hàng"...

Tiến trình được ký hiệu:

(với n là số hiệu của tiến trình)

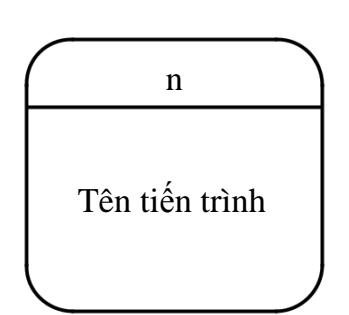

*Trường ĐHDL Hải Phòng* 25

Ngoài ra, người ta còn thêm vào phần thứ 3 của hình chữ nhật góc tròn để ghi tên người, bộ phận hay phương tiện thực hiện tiến trình này; được ký hiệu như sau:

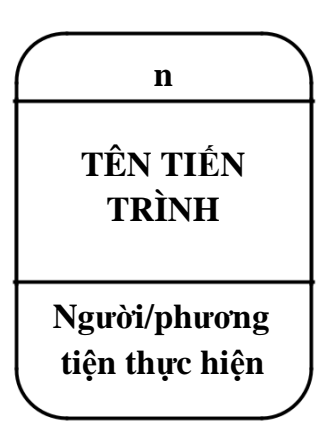

*Tác nhân (Actor):* là nơi xuất phát (nguồn – source) hay nơi đến (đích – sink) của luồn dữ liệu. Tên tác nhân phải là một danh từ, ví dụ như: "Khách hàng" hay "Nhà cung cấp"… Tác nhân có thể là:

+ Một tổ chức hay một đơn vị của tổ chức bên ngoài hệ thống (hay một phần hệ thống) gửi hay nhận thông tin từ hệ thống mà ta nghiên cứu.

+ Những người hay nhóm người có tương tác với hệ thống.

+ Các hệ thống thông tin khác có trao đổi thông tin với hệ thống.

Tác nhân được ký hiệu như sau:

## **TÊN TÁC NHÂN**

## *II. PHÂN TÍCH THIẾT KẾ HỆ THỐNG QUẢN LÝ KHÁCH SẠN VÀ ĐẶT PHÒNG TRỰC TUYẾN.*

## **1. Biểu đồ mức khung cảnh của hệ thống:**

Biểu đồ ngữ cảnh cho ta cái nhìn tổng quan về hệ thống quản lý khách

sạn. Nó bao gồm ba thành phần sau:

- Một tiến trình duy nhất: Hệ thống quản lý khách sạn.
- Các tác nhân: Khách hàng và Nhà quản lý khách sạn.
- Các luồng dữ liệu: Các luồng dữ liệu đi từ hai tác nhân đến hệ thống

quản lý khách sạn và từ hệ thống quản lý khách sạn đến hai tác nhân.

Trường ĐHDL Hải Phòng

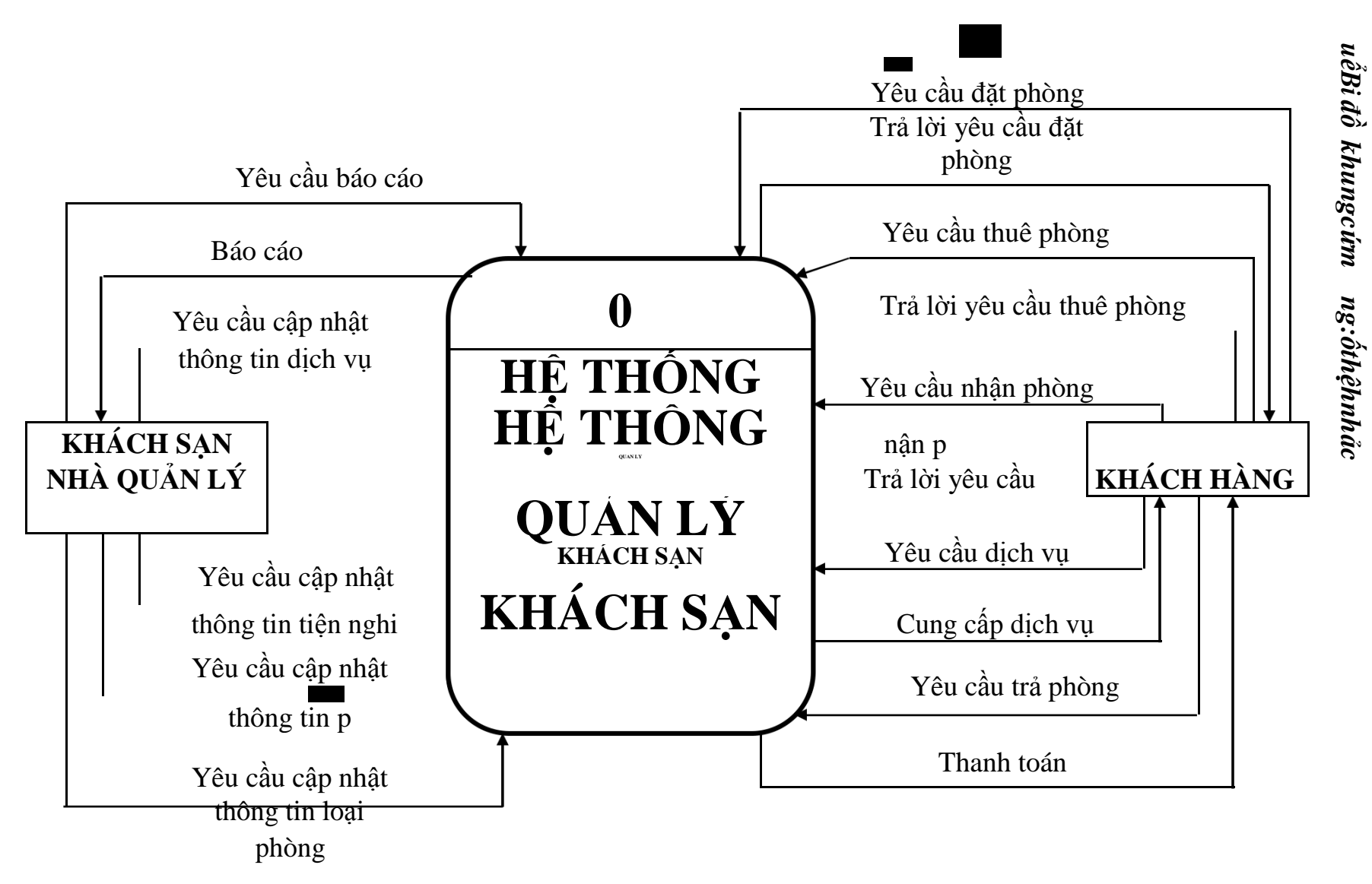

*Hình 4.1:* Biểu đồ ngữ cảnh hệ thống

*ánĐồ*

*tốt*

*p ệnghi*

## **2. Phân rã chức năng hệ thống quản lý khách sạn và đặt phòng trực tuyến:**

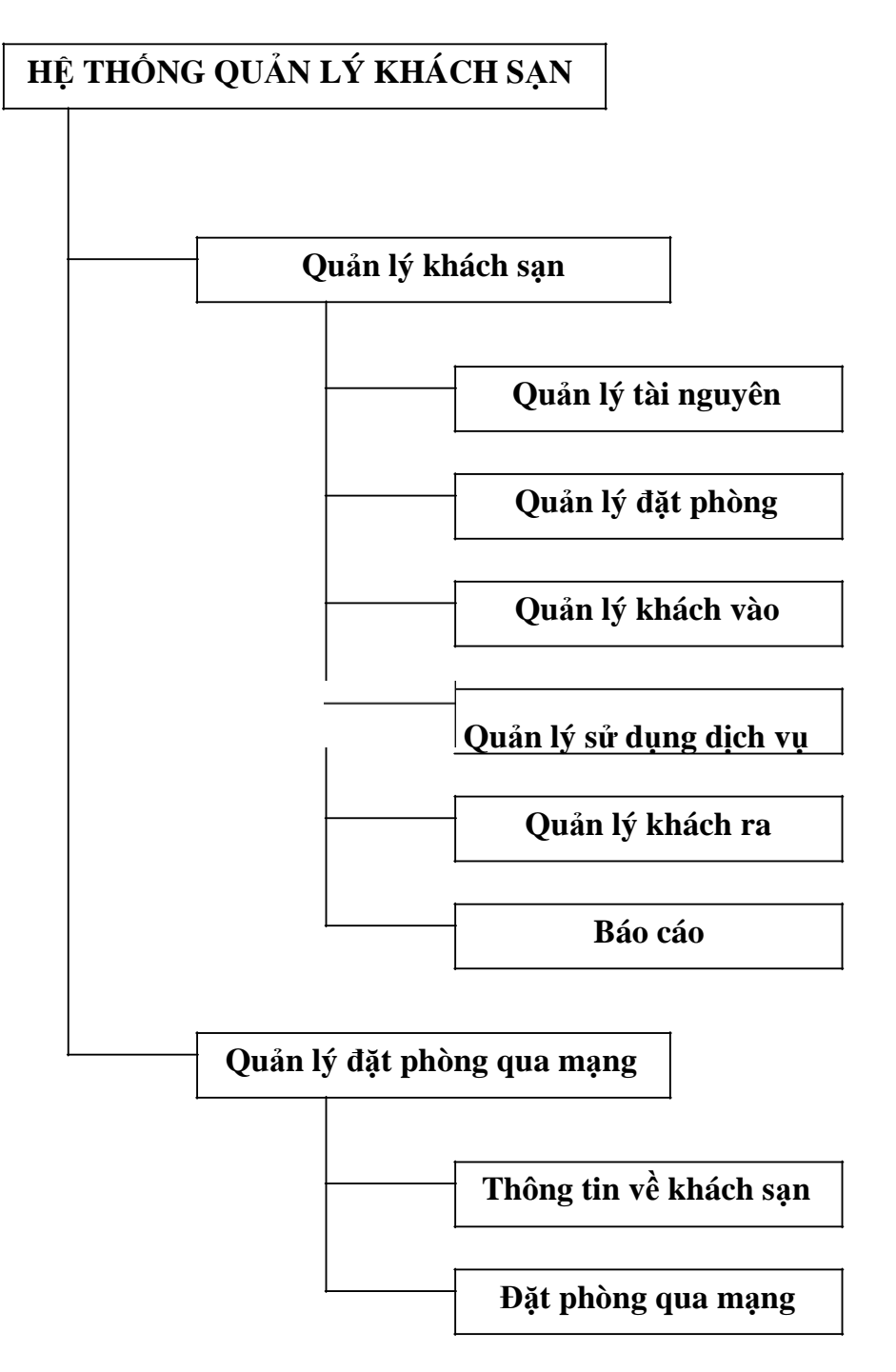

*Hình 4.2:* Biểu đồ phân rã chức năng

## **2.1 Quản lý tài nguyên**

Các tài nguyên của khách sạn cần quản lý như: loại phòng, phòng, tiện nghi, tài nguyên hỗ trợ cho các dịch vụ của khách sạn… Trong đó mỗi loại *Trường ĐHDL Hải Phòng* 29

*Đồ án tốt nghiệp Quản lý khách sạn và đặt phòng trực tuyến* phòng bao gồm nhiều phòng và mỗi phòng sẽ được trang bị những tiện nghi khác nhau.

Thông tin về phòng cần phải quản lý để phục vụ cho quy trình đặt phòng, quản lý khách vào, khách ra. Thông tin về phòng bao gồm: số phòng, loại phòng, các tiện nghi hiện có trong phòng, giá phòng… và được lưu vào kho dữ liệu "Danh sách phòng". Thông tin phòng phải được cập nhật thường xuyên về tình trạng phòng: phòng trống (phòng chưa có người thuê), phòng bận (phòng đã có người thuê), phòng được đặt ( phòng đã có khách đặt trước).

Các tiện nghi được trang bị cho các phòng cũng được phân loại và cập nhật vào danh sách các tiện nghi. Các tiện nghi này sẽ được quản lý theo từng phòng và do nhân viên phục vụ phòng kiểm soát tình trạng khi dọn dẹp trong thời gian khách ở. Thông tin về tiện nghi bao gồm: tên tiện nghi, giá tiện nghi, mô tả tiện nghi.

Quản lý tài nguyên cho phép quản lý dịch vụ mà khách sạn cung cấp, thông tin về dịch vụ bao gồm: tên dịch vụ, giá tiền, dụng cụ sữ dụng.

Chức năng quản lý tài nguyên:

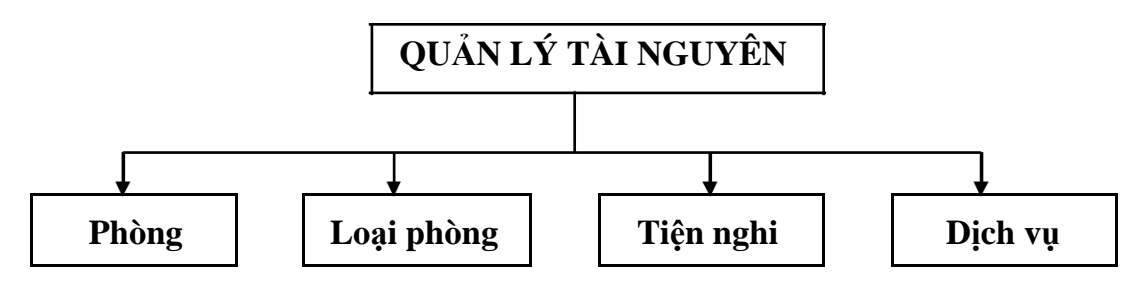

#### **2.2. Quản lý đặt phòng:**

Chức năng quản lý đặt phòng cho phép quản lý thông tin về các cuộc đặt phòng của khách. Thông tin về cuộc đặt phòng bao gồm:

+ Thông tin về khách: thông tin định danh, tên khách, giới tính, địa chỉ, số điện thoại, số fax, số tài khoản…

 $+$  Thông tin về cuộc đặt phòng: số phòng, ngày đến, giờ đến, ngày đi, hình thức thanh toán…

Chức năng quản lý đặt phòng:

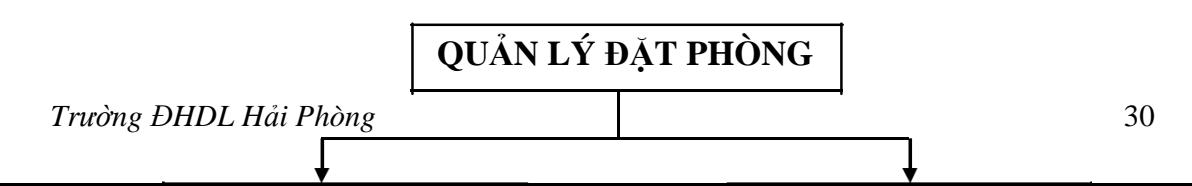

| Cuộc đặt phòng Khách

#### **2.3 Quản lý khách vào:**

+ Khách đã đặt chỗ trước:

Khi đến thuê phòng, khách hàng cần đưa ra thông tin liên quan đến cuộc đặt phòng. Nhân viên lễ tân sẽ tra cứu thông tin cuộc đặt phòng trên máy tính, xác nhận lại các thông tin thuê phòng và lưu vào cơ sở dữ liệu. Thông tin về Quản lý khách vào bao gồm: thông tin khách thuê phòng và thông tin phòng khách thuê.

+ Khách chưa đặt chỗ trước:

Nhân viên lễ tân sẽ đưa ra thông tin về các phòng còn trống trong khách sạn cho khách thông qua việc truy vấn vào kho dữ liệu Danh sách phòng trên máy tính. Khách xác nhận phòng thuê và nhân viên sẽ lưu các thông tin vào cơ sỡ dữ liệu.

Chức năng quản lý khách vào:

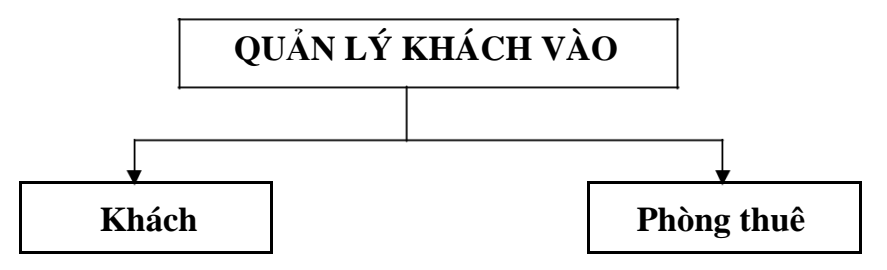

#### **2.4. Quản lý sử dụng dịch vụ:**

Thông tin khách sử dụng dịch vụ của khách sạn sẽ được lưu trữ vào cơ sỡ dữ liệu và được tính toán tự động số tiền khách phải trả. Khách sẽ thanh toán theo hóa đơn riêng lẻ của từng dịch vụ hoặc thanh toán theo hóa đơn tổng hợp khi khách rời khỏi khác sạn.

Chức năng quản lý sử dụng dịch vụ:

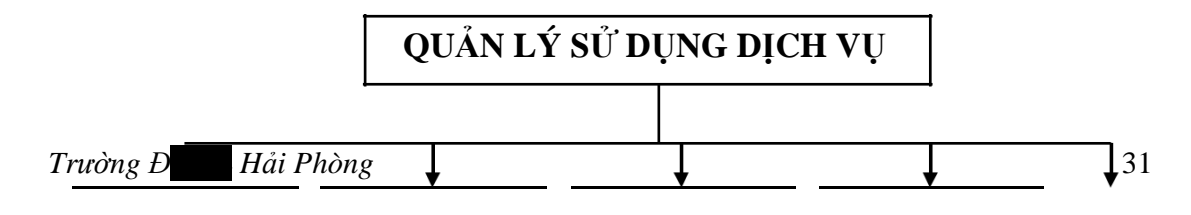

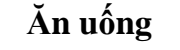

 $\overline{\phantom{a}}$ 

#### **2.5 Quản lý khách ra:**

Nhân viên khách sạn sẽ tổng hợp chi phí phát sinh của khách, lập hóa đơn và chuyển cho nhân viên thu ngân của lễ tân thông báo cho khách và thanh toán tiền với khách. Nhân viên thu ngân chuyển phòng khách vừa trả thành phòng trống.

Chức năng quản lý khách ra:

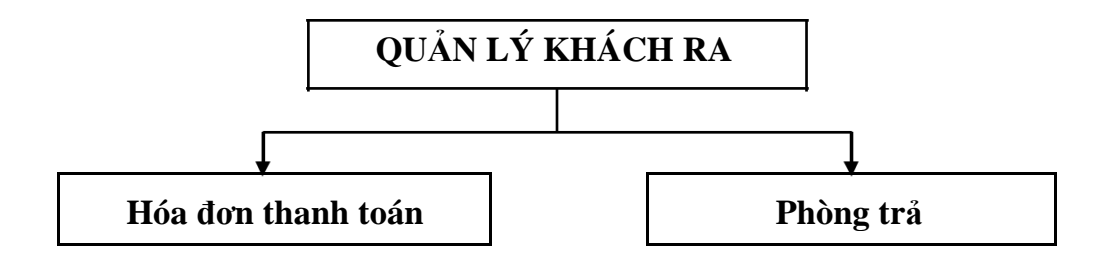

#### **2.6. Chức năng báo cáo:**

Hệ thống báo cáo có thể lọc theo thời gian hoặc theo một số tiêu chí khác theo yêu cầu:

+ Báo cáo về tình trạng phòng: số phòng trống, số phòng bận, số phòng đã được đặt.

+ Báo cáo về khách: Số khách vào, số khách ra…

+ Báo cáo về Phòng đặt.

+ Báo cáo về doanh thu phòng

+ Báo cáo về doanh thu dịch vụ.

## **2.7. Thông tin về khách sạn:**

Chức năng thông tin về khách sạn nhằm giới thiệu và quảng cáo về khách sạn: Lịch sử khách sạn, vị trí địa lý, địa chỉ của khách sạn, diện tích khuôn viên của khách sạn, các dịch vụ mà khách sạn hiện có để cung cấp…

Khách hàng có thể truy vấn thông tin về khách sạn trên mạng Internet.

#### **2.8. Đặt phòng qua mạng:**

Sau khi truy vấn trên mạng, khách hàng có thể lựa chọn việc đặt phòng tại khách sạn thông qua mạng. Để có thể đặt phòng, khách hàng sẽ phải đăng ký một tài khoản (account) với email của khách hàng đã có.

Việc đặt phòng sẽ được tiến hành như sau: sau khi truy cập website của khách san, khách hàng sẽ tiến hành việc chọn loại phòng có trong danh sách loại phòng của khách sạn. Khi khách hàng thực hiện yêu cầu chọn phòng, hệ thống sẽ đưa ra danh sách phòng thuộc loại phòng khách hàng yêu cầu. Khách hàng sẽ đánh dấu phòng chọn, điền các thông tin liên quan đến việc đặt phòng: số lượng phòng đặt, số phòng đôi, số phòng đơn, số khách thuê, số trẻ em, số người lớn, ngày đến, ngày đi, số tài khoản… Với yêu cầu ngày đến phải sau ngày đặt phòng ít nhất là hai ngày. Các thông tin này sẽ được gửi đến hệ thống. Sau đó hệ thống sẽ kiểm tra số lượng phòng có thể đáp ứng cho khách. Nếu thỏa mãn sẽ xác nhận lại thông tin đặt phòng và đặt phòng cho khách. Nếu không thỏa mãn thì sẽ gửi thông tin từ chối khách.

#### **3. Biểu đồ luồng dữ liệu hệ thống.**

#### **3.1 Biểu đồ luồng dữ liệu mức đỉnh:**

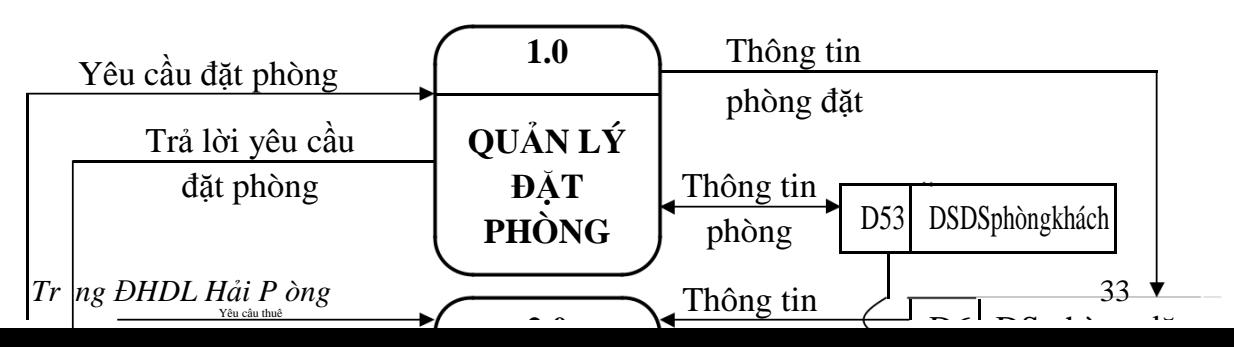

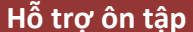

## [ĐỀ CƯƠNG CHƯƠNG TRÌNH ĐẠI HỌC]

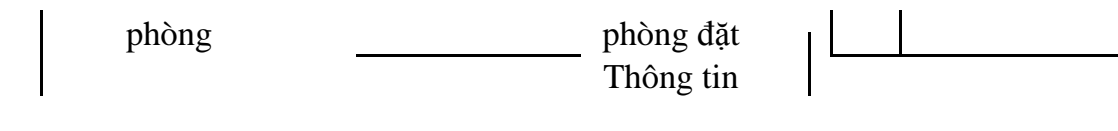

**3.2. Biểu đồ luồng dữ liệu mức dưới đỉnh.**

**3.2.1. Biểu đồ luồng dữ liệu mức dưới đỉnh - chức năng quản lý đặt phòng**

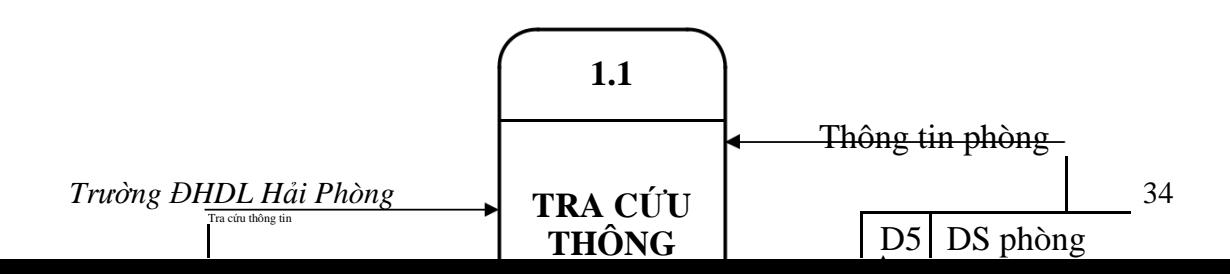

**TIN** 

 $\begin{array}{c} \hline \end{array}$ 

 $\mathbf{I}$ 

 $\blacksquare$ 

**3.2.2. Biểu đồ luồng dữ liệu mức dưới đỉnh - chức năng quản lý khách vào:**

**3.2.2.1. Đối với khách đã đặt chỗ trước.**

*Trường ĐHDL Hải Phòng* **2.1.1** 35

TRA CÚU

## **3.2.2.2. Đối với khách chưa đặt chỗ trước.**

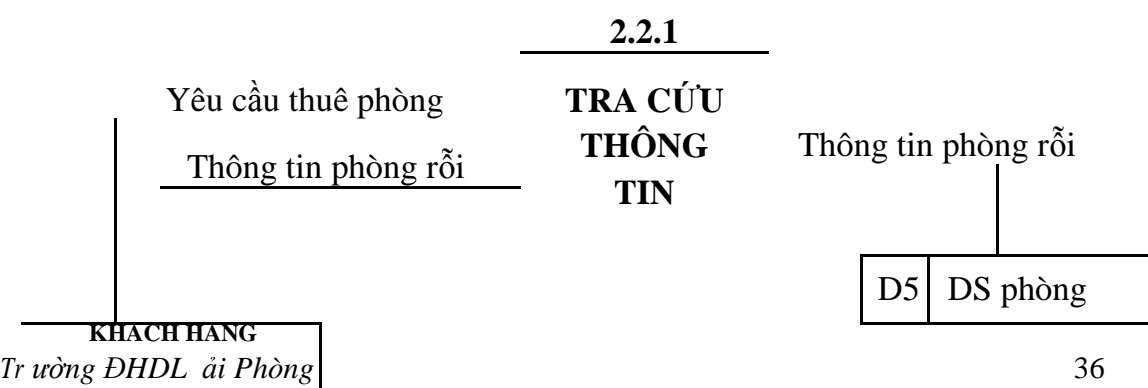

Hỗ ti

**3.2.3. Biểu đồ luồng dữ liệu mức dưới đỉnh - chức năng Quản lý sử dụng dịch vụ**

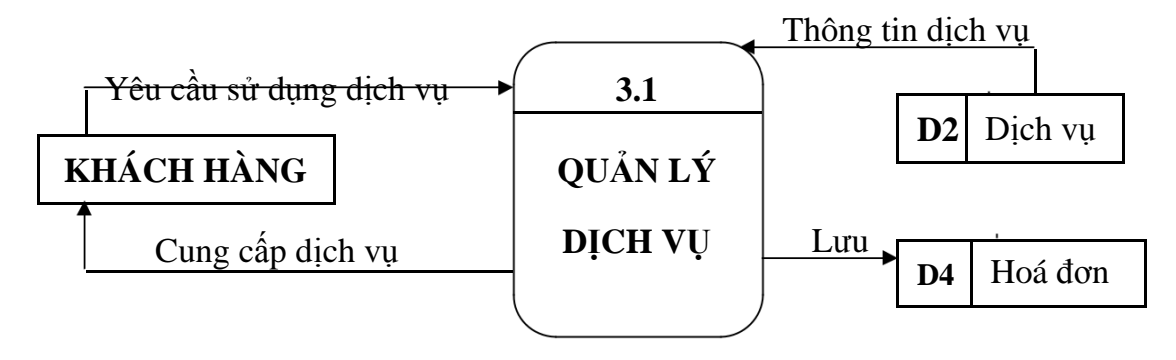

*Hình 4.6:* Biểu đồ luồng dữ liệu mức dưới đỉnh - chức năng quản lý đặt phòng đối với khách chưa đặt chỗ trước

## **3.2.4. Biểu đồ luồng dữ liệu mức dưới đỉnh - chức năng Quản lý**

**4**

**2**

#### **khách ra**

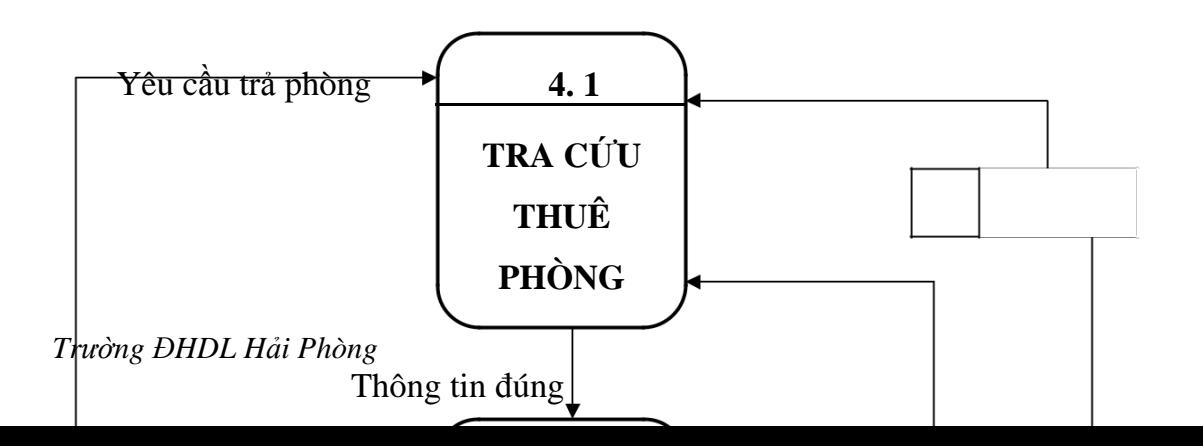

Thông tin khách sử dụng dịch vụ

D<sub>2</sub> Dịch vụ

kháchphòng 37

 $\tilde{\zeta}$ 

## **3.2.5. Biểu đồ luồng dữ liệu mức dưới đỉnh - chức năng Quản lý tài nguyên**

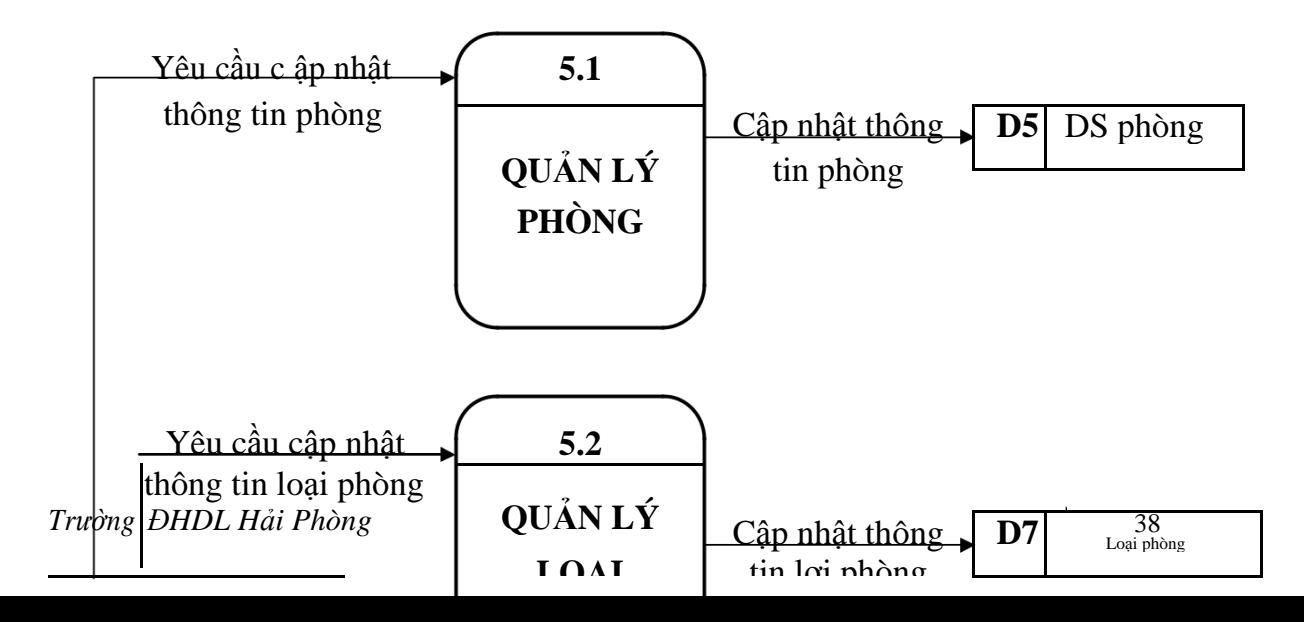

# | NHÀ QUẢN LÝ |

## **3.2.6. Biểu đồ luồng dữ liệu mức dưới đỉnh - chức năng Báo cáo**

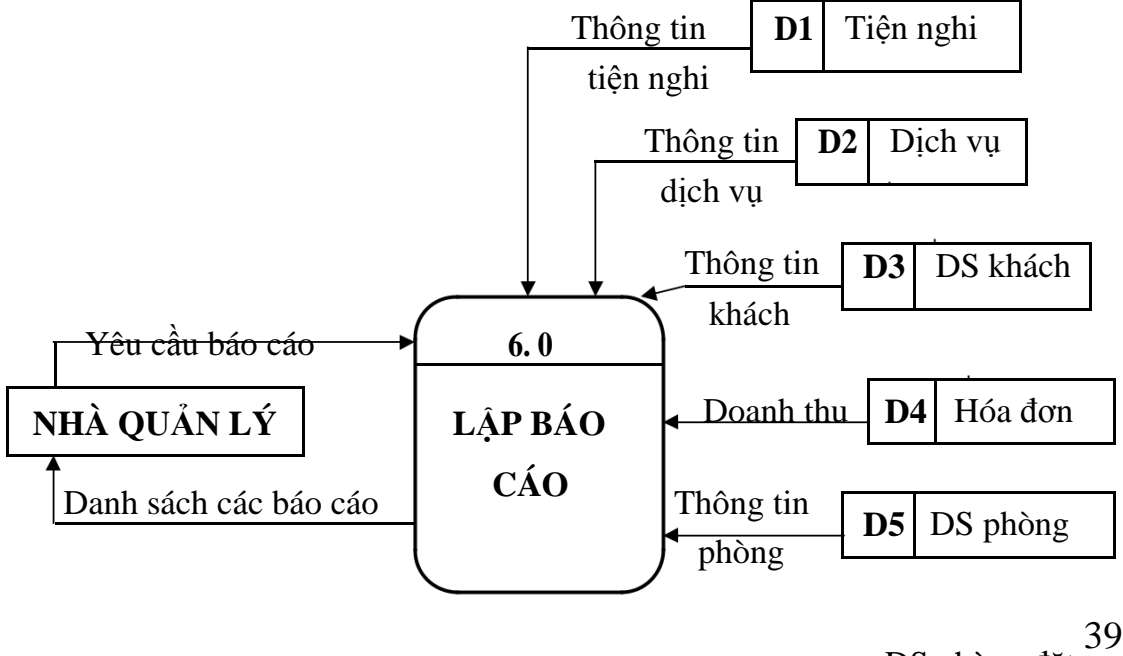

*Trường ĐHDL Hải Phòng*

**D6** DS phòng đặt

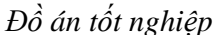

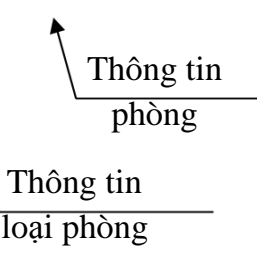

*Hình 4.9:* Biểu đồ luồng dữ liệu mức dưới đỉnh - chức năng Báo cáo

#### **4. Mô hình dữ liệu quan hệ:**

#### **4.1. Các khái niệm cơ bản**

- Thực thể (Entity): là một khái niệm để chỉ một lớp các đối tượng cụ thể hay các khái niệm có cùng những đặc trưng chung mà ta quan tâm; và được ký hiệu:

## **TÊN THỰC THỂ**

Bản thể (Instance): là một đối tượng cụ thể của thực thể.

- Thuộc tính (Attributes): là các đặc trưng của thực thể. Nó được ký hiệu:

Tên thuộc tính

Thuộc tính của thực thể có các loại cơ bản sau:

+ Thuộc tính tên gọi: là thuộc tính của thực thể mà mỗi giá trị cụ thể của nó cho ta tên gọi của một bản thể thuộc thực thể và có thể nhận biết được bản thể đó.

+ Thuộc tính định danh: là một hay một số thuộc tính của thực thể mà giá trị của nó cho phép ta phân biệt được các bản thể khác nhau của một thực thể.

+ Thuộc tính mô tả: là các thuộc tính của thực thể không phải là thuộc tính định danh, không phải là thuộc tính tên gọi; những thuộc tính này cho ta biết đầy đủ hơn về các bản thể của thực thể; Thực thể có thể có nhiều hoặc không có một thuộc tính mô tả nào.

Trường ĐHDL Hải Phòng

40

+ Thuộc tính đa trị (lặp): là một thuộc tính có thể nhận nhiều hơn một giá trị đối với mỗi bản thể thuộc thực thể.

Ký hiệu:

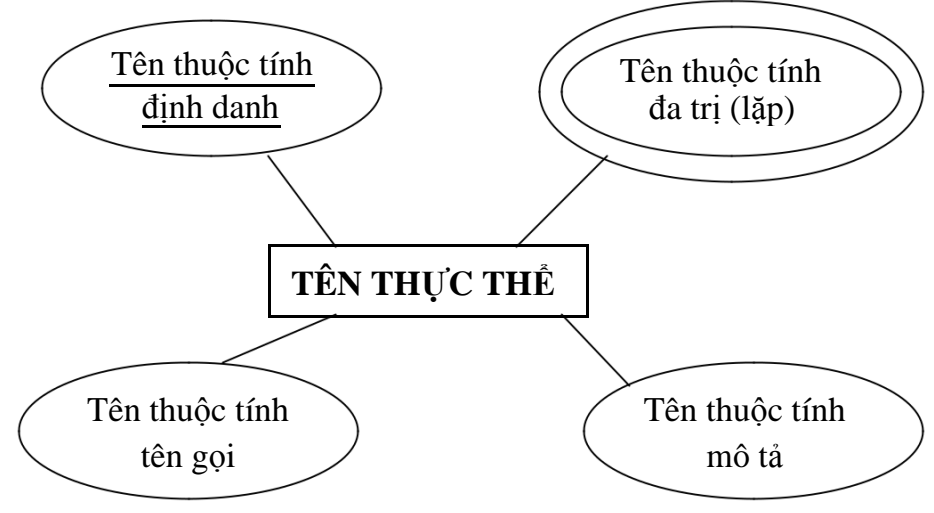

- Các liên kết: là các mối quan hệ gắn kết các thực thể trong mô hình E-R. Một mối quan hệ có thể kết nối giữa một thực thể với một hoặc nhiều thực thể khách được xem xét trong tổ chức. Nó phản ánh mối quan hệ vốn có giữa các bản thể của các thực thể đó; được ký hiệu:

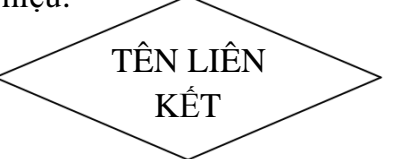

## **4.2. Các thực thể và thuộc tính của nó trong hệ thống quản lý khách sạn:**

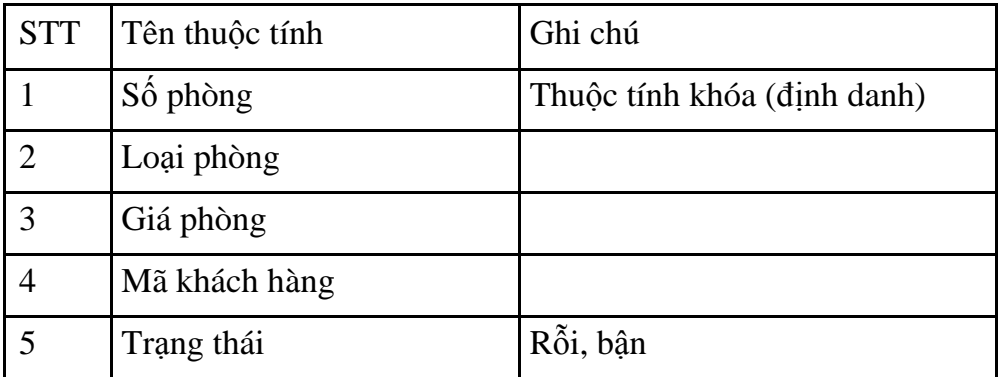

- Thực thể PHÒNG:

*Bảng 4.1:* Thông tin về phòng

- Thực thể LOẠI PHÒNG

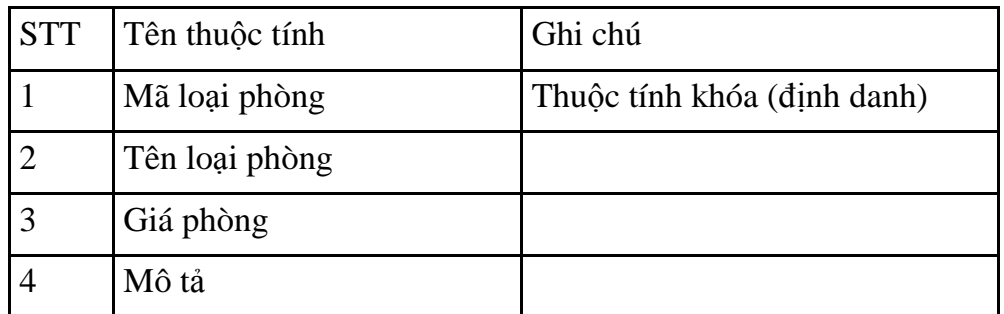

*Bảng 4.2:* Thông tin về loại phòng

- Thực thể TIỆN NGHI

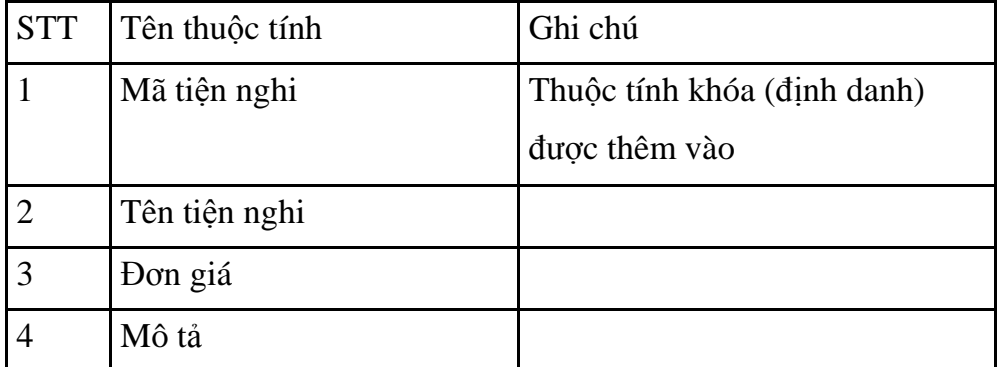

*Bảng 4.3:* Thông tin về loại phòng

- Thực thể KHÁCH HÀNG:

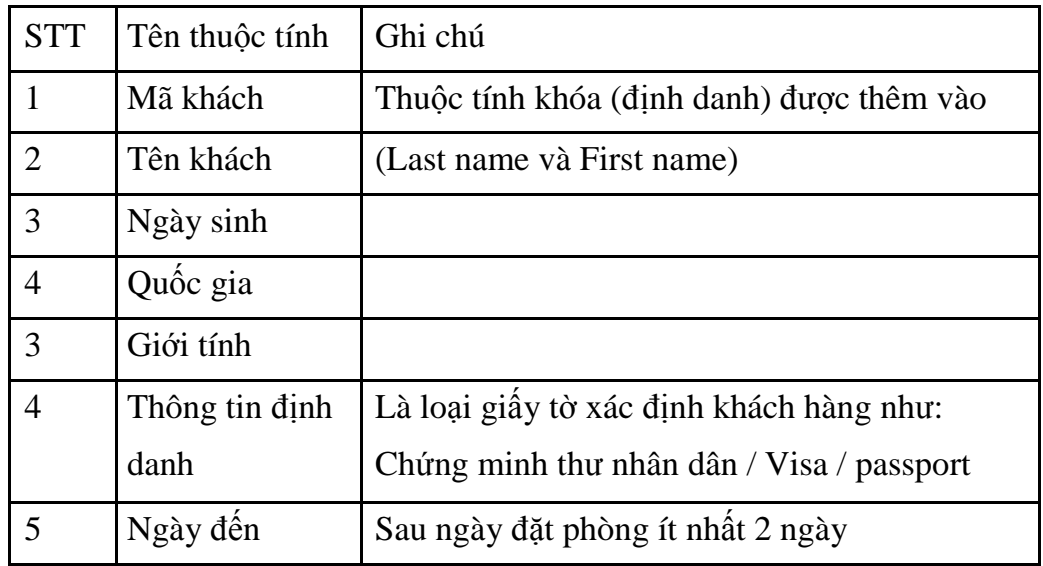

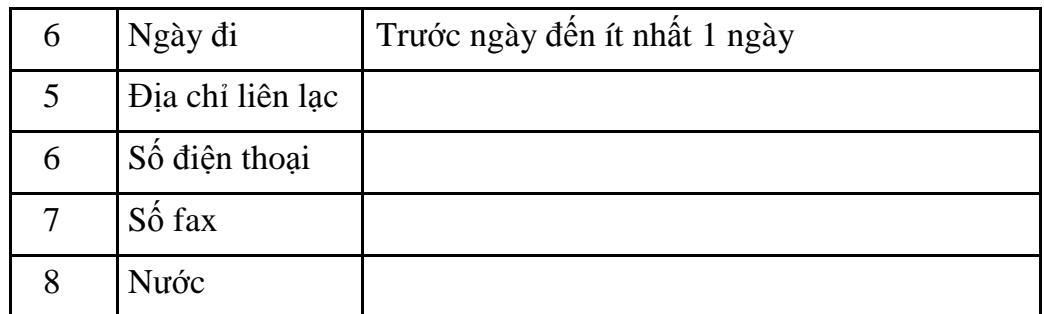

## *Bảng4.4:* Thông tin về khách hàng

- Thực thể DỊCH VỤ

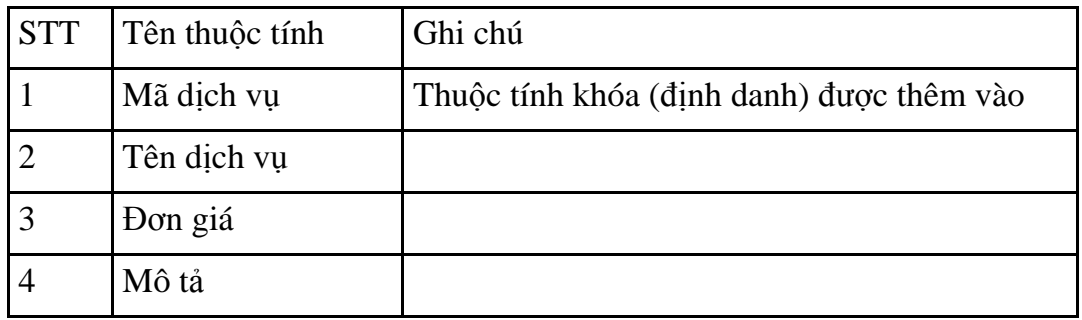

*Bảng4.5:* Thông tin về dịch vụ

## **4.3. Mô hình quan hệ thực thể E-R của hệ thống quản lý khách sạn:**

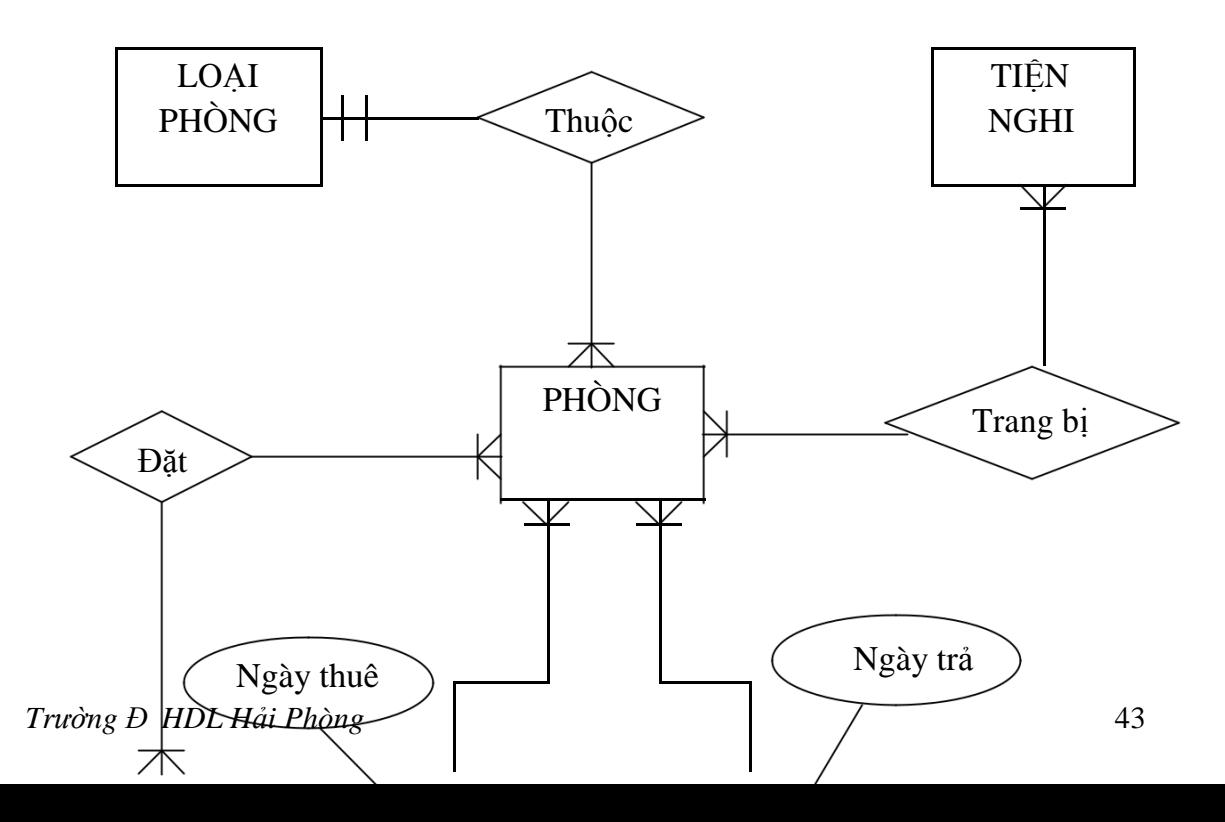

SU ĐẶT

 $\overline{1}$ 

 $\sqrt{2}$ 

DỊCH VỤ

 $\overline{1}$ 

## **4.4. Mô hình quan hệ**

Chuyển các thực thể, liên kết thành các quan hệ, ta có mô hình quan hệ sau:

Xét khách đặt phòng nhưng chưa tới nhận phòng là "khách đặt"; khách đến nhận phòng là "khách". Khi đó ta sẽ có "khách đặt" có thể đặt phòng cho một hoặc nhiều "khách" đến nhận phòng. Còn "khách" có thể là "khách đặt" hoặc cũng có thể là "khách" đơn lẻ không đặt phòng trước nhưng đến thuê trực tiếp.

Khách hàng thuê phòng, sử dụng dịch vụ; tiền thuê phòng và sử dụng dịch vụ sẽ được tính vào trong hóa đơn.

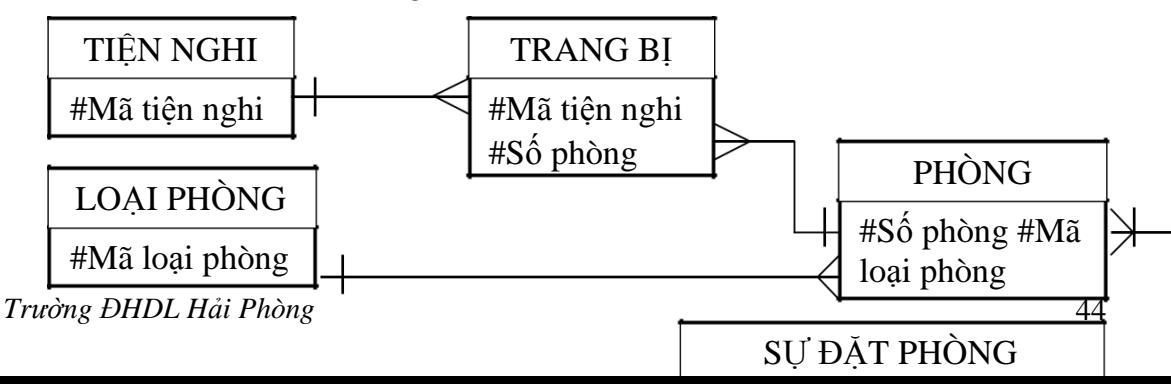

#Mã đặt phòng

## *III. GIAO DIỆN VÀ MỘT SỐ ĐOẠN MÃ CHƯƠNG TRÌNH DEMO*

### **1. Form đăng nhập:**

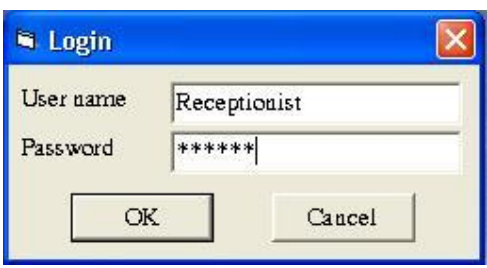

Option Explicit

'Dim dbMyDB As Database

Dim rsUserRight As ADODB.Recordset

Dim LoginSucceeded As Boolean

Private Sub cmdCancel\_Click()

LoginSucceeded = False

Trường ĐHDL Hải Phòng

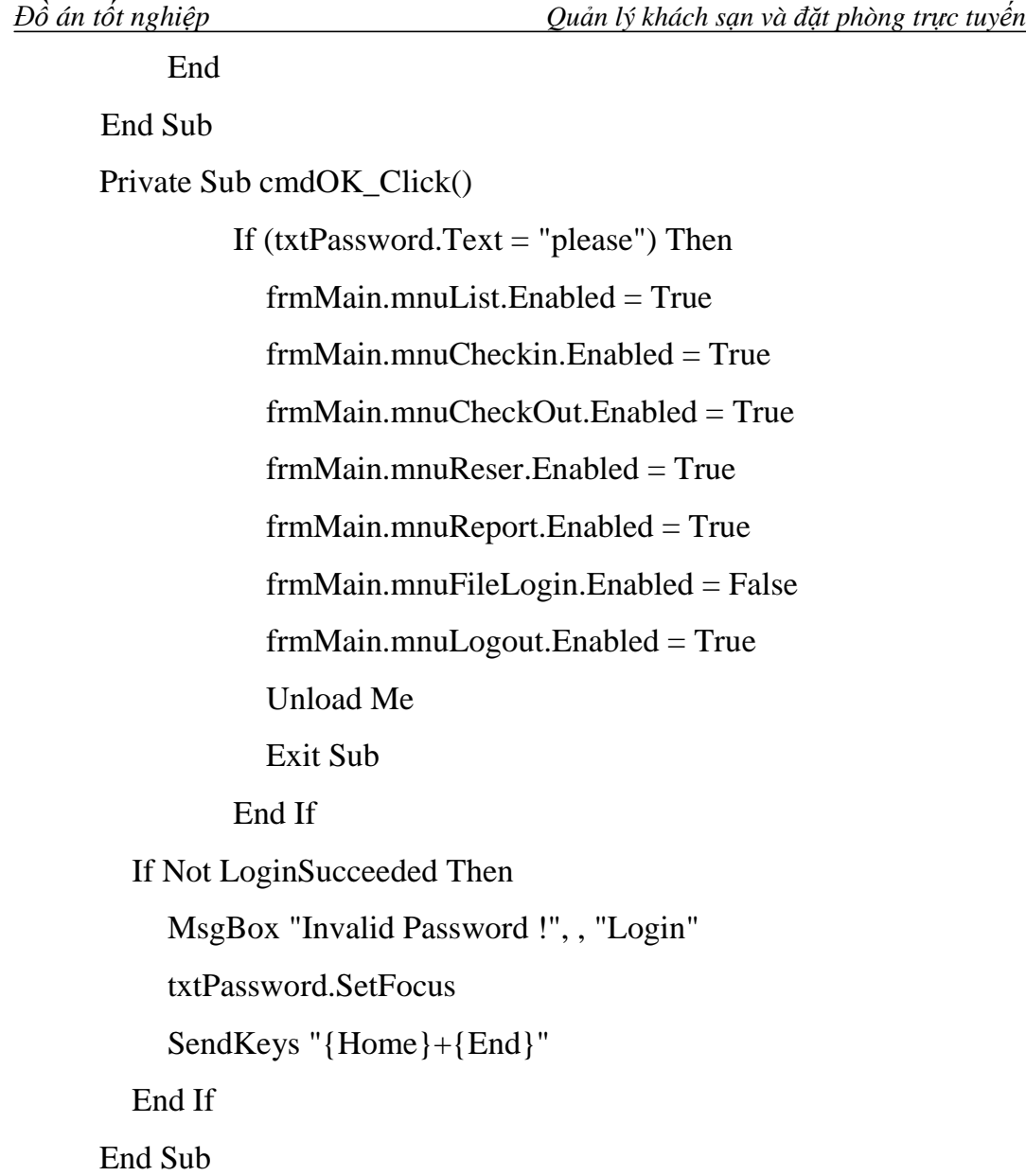
## **2. Giao diện chính của chương trình:**

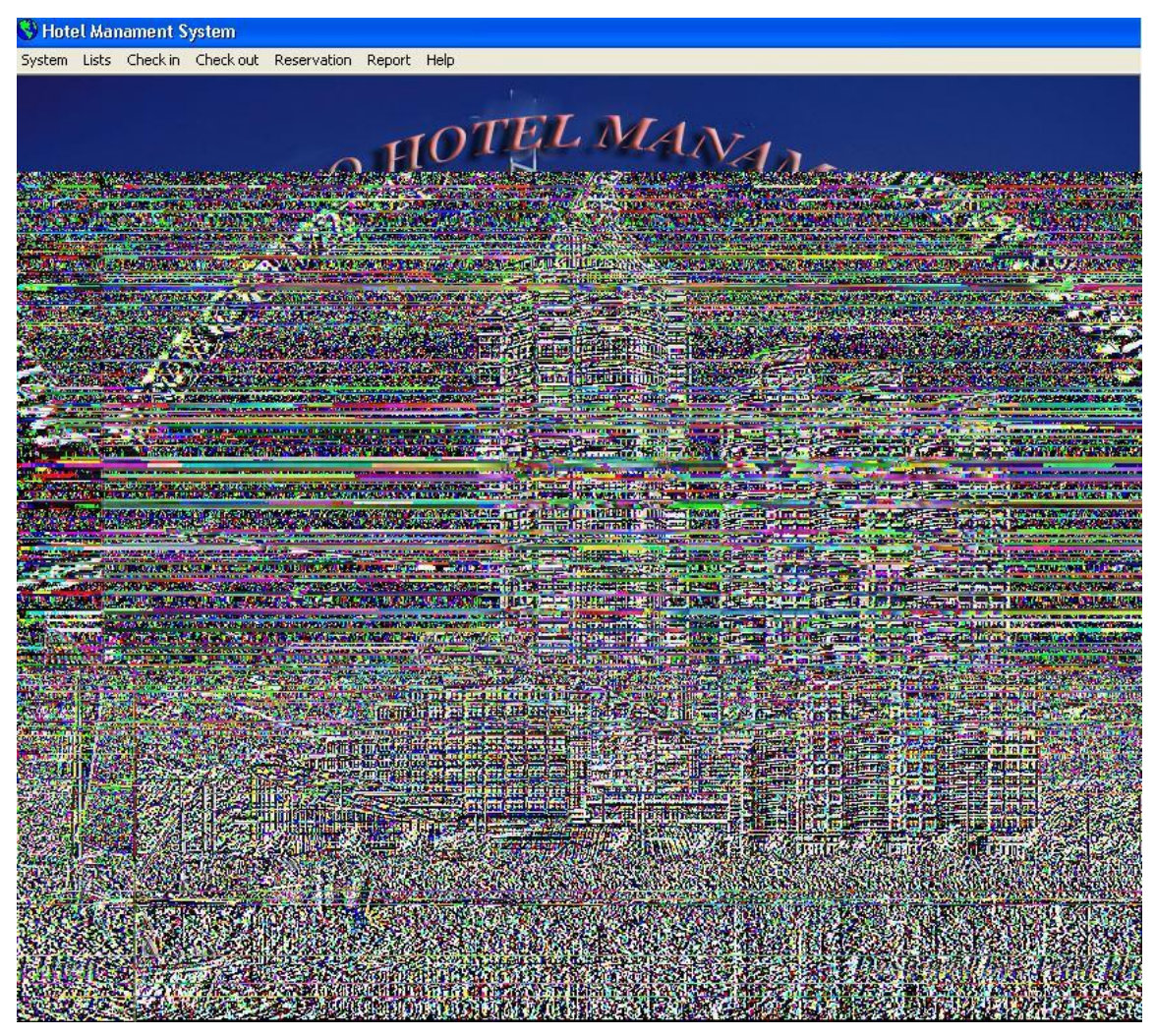

Chọn tab System chọn chức năng English – Vietnamese để chuyển tiếng anh sang tiếng việt hoặc ngược lại.

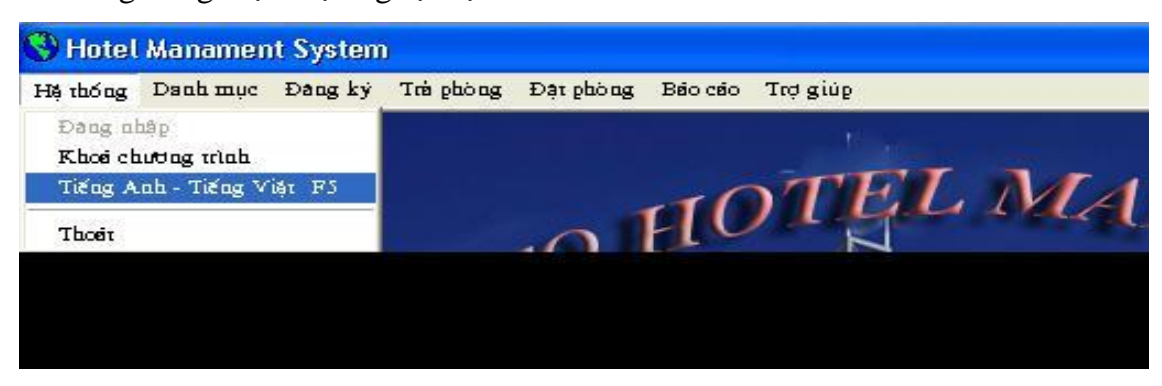

Mã nguồn thực hiện chức năng này:

Private Sub MDIForm\_Load()

 $VIFTANH = False$ 

If (VIETAN $H = True$ ) Then

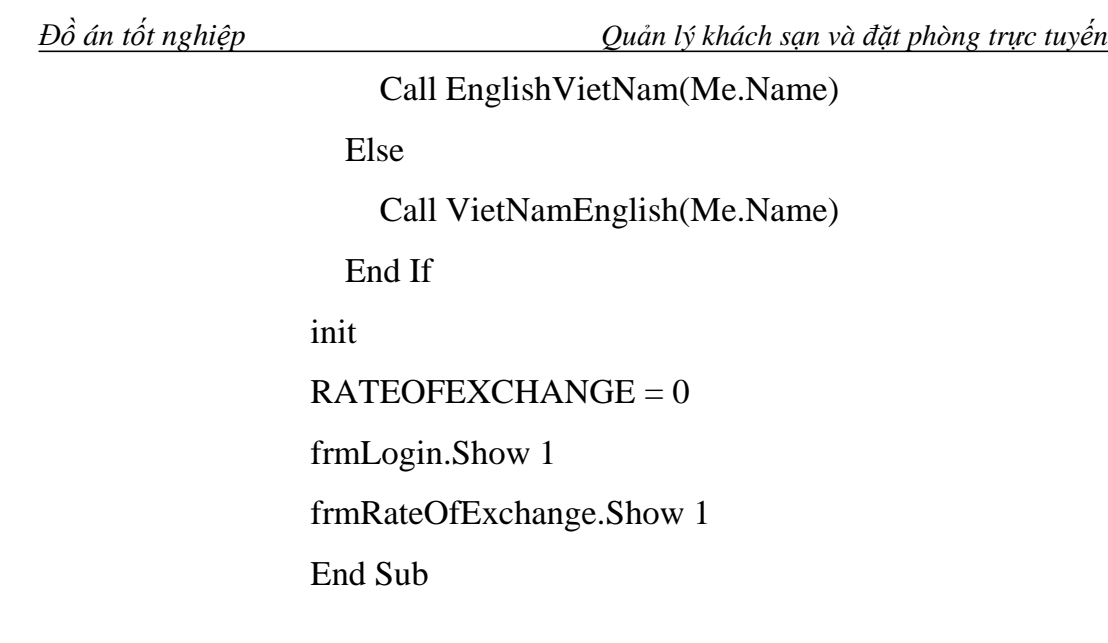

#### **3. Chức năng Danh mục**

Bao gồm các form: Danh mục quốc gia

Danh mục điện thoại – fax

Danh mục dịch vụ

Danh mục giá phòng

Tỉ giá ngoại tệ

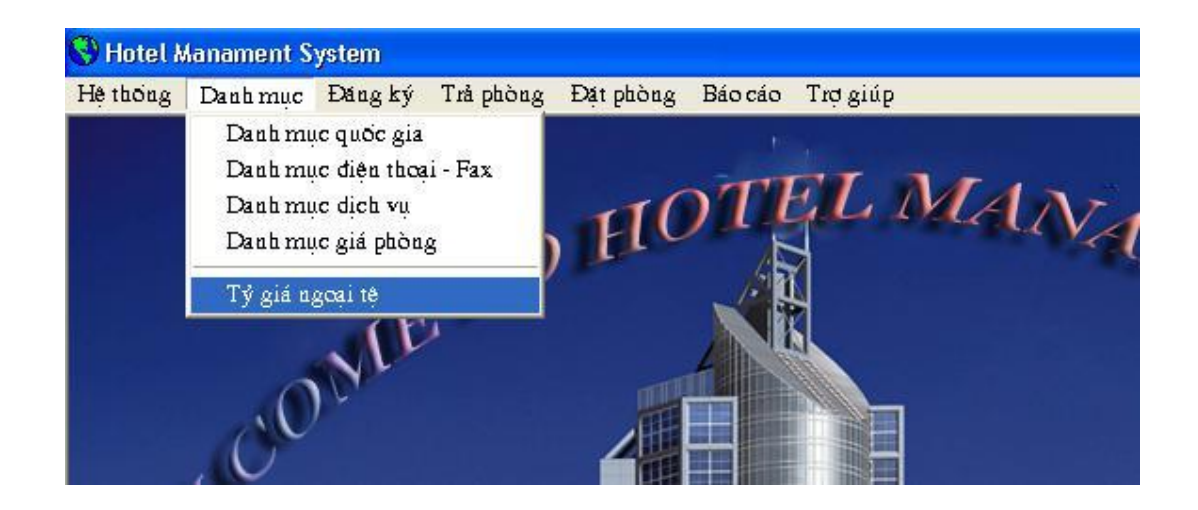

**Form cập nhật danh mục quốc gia**

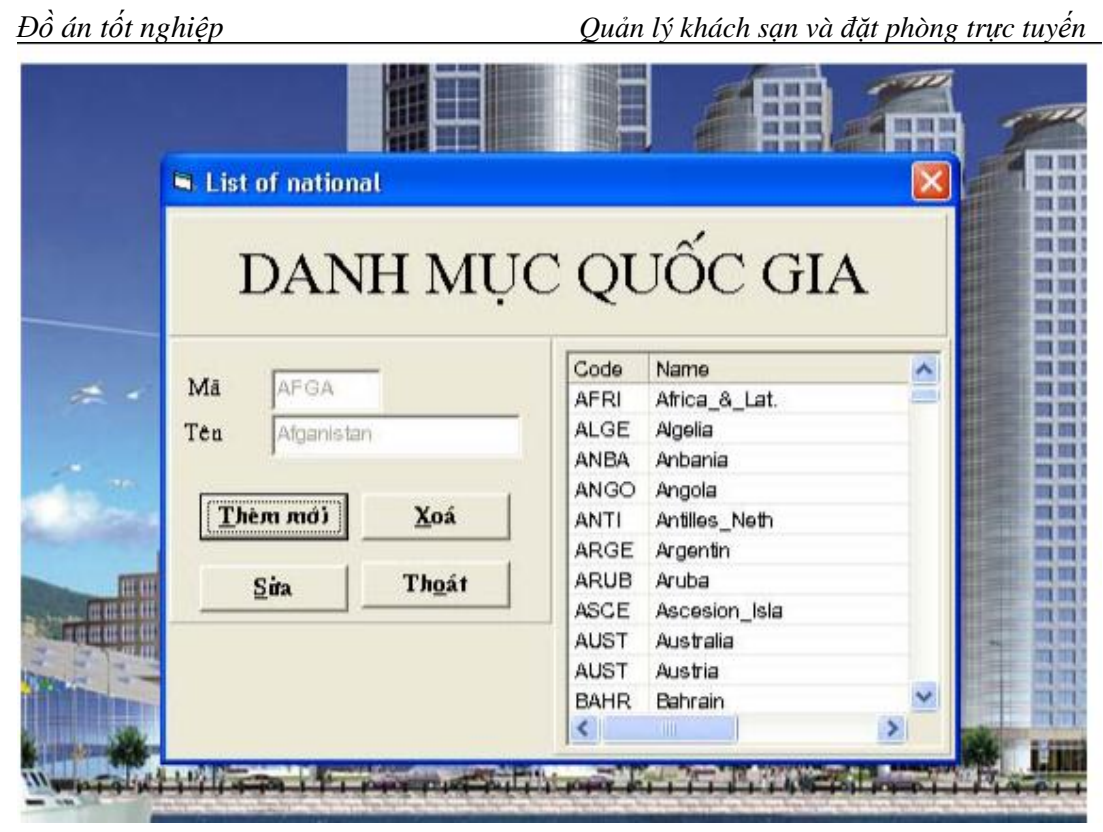

## Form cập nhật loại phòng, giá phòng

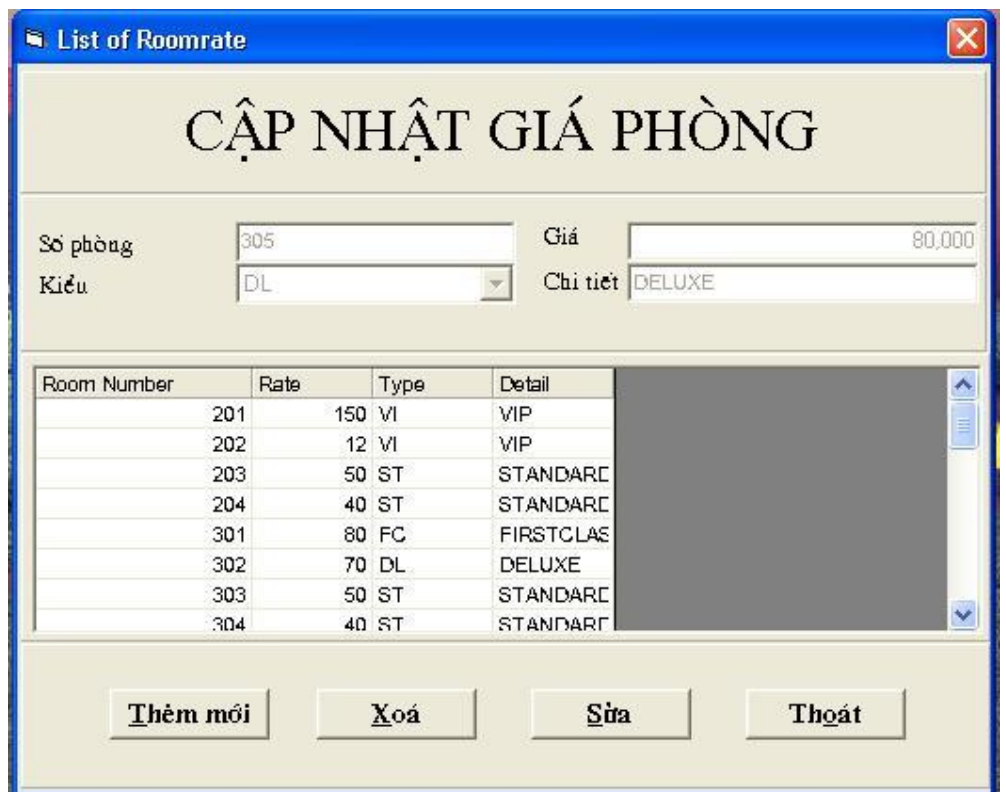

## **4. Chức năng Đăng ký**

Bao gồm các form: Đăng ký khách Chuyển phòng Xem tình trạng phòng Xem thông tin phòng Xem thông tin khách Tìm kiếm

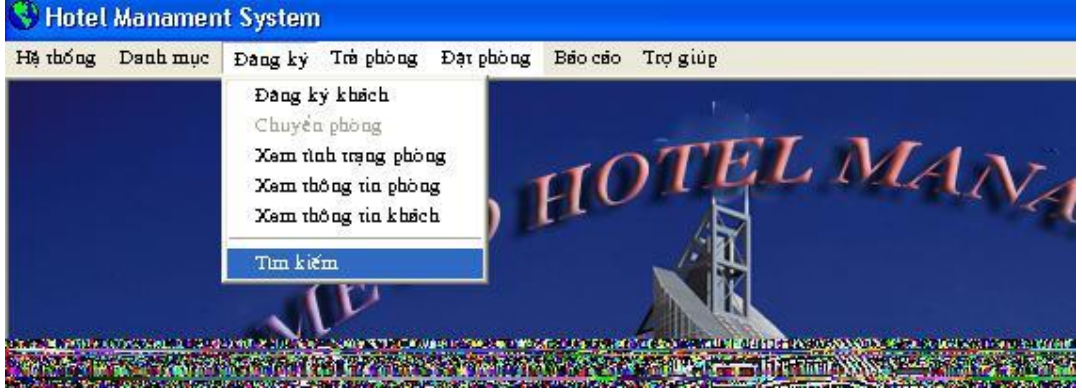

## **Form đăng ký khách (Quản lý khách vào)**

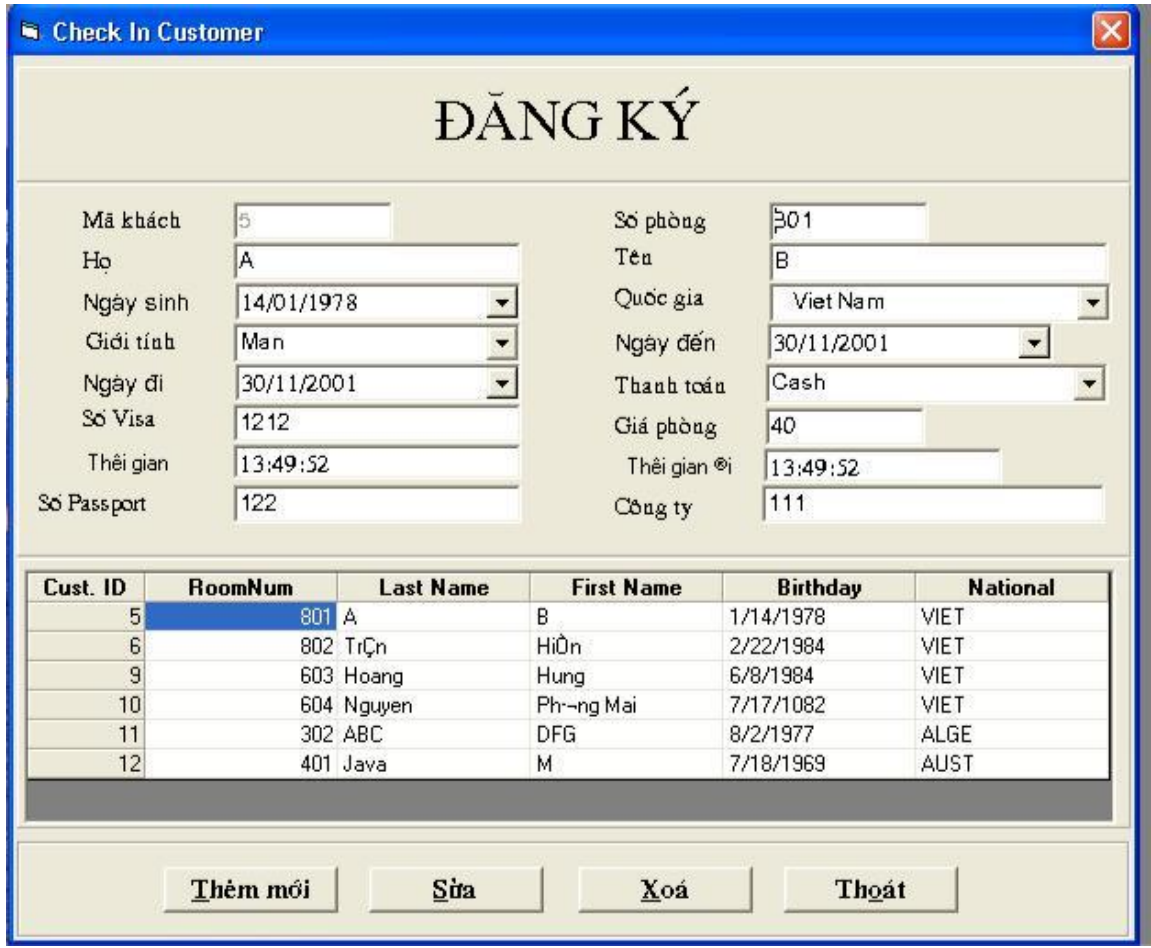

*- Khai báo*

Dim SuaFlag As Boolean

Dim ThemMoiFlag As Boolean

Dim BOOK As Byte

Dim clicked As Boolean

*- Hộp chọn giới tính*

Private Sub CboGT\_Click()

Dim rs1 As ADODB.Recordset

If  $(CboGT.ListCount > 0)$  Then

If  $(CboGT.ListIndex = 0)$  Then

CboGT.Tag = "M"

ElseIf ( $CboGT.ListIndex = 1$ ) Then

 $CboGT.Tag = "W"$ 

End If

End If

End Sub

#### *- Hộp chọn tên quốc gia*

Private Sub CboNation\_Click()

Dim rs1 As ADODB.Recordset

If (CboNation.ListCount  $> 0$ ) Then

sql = "select \* from QG WHERE TENNUOC=""  $\&$ 

CboNation.List(CboNation.ListIndex) & "'"

CboNation.Tag  $=$  ""

Set  $rs1 = pConnection.Execute(sql)$ 

If (Not rs1.EOF) Then

 $CboNation.Tag = rs1!MANUOC$ 

End If

rs1.Close

Set  $rs1 = \text{Nothing}$ 

End If

*Trường ĐHDL Hải Phòng*  $51$ 

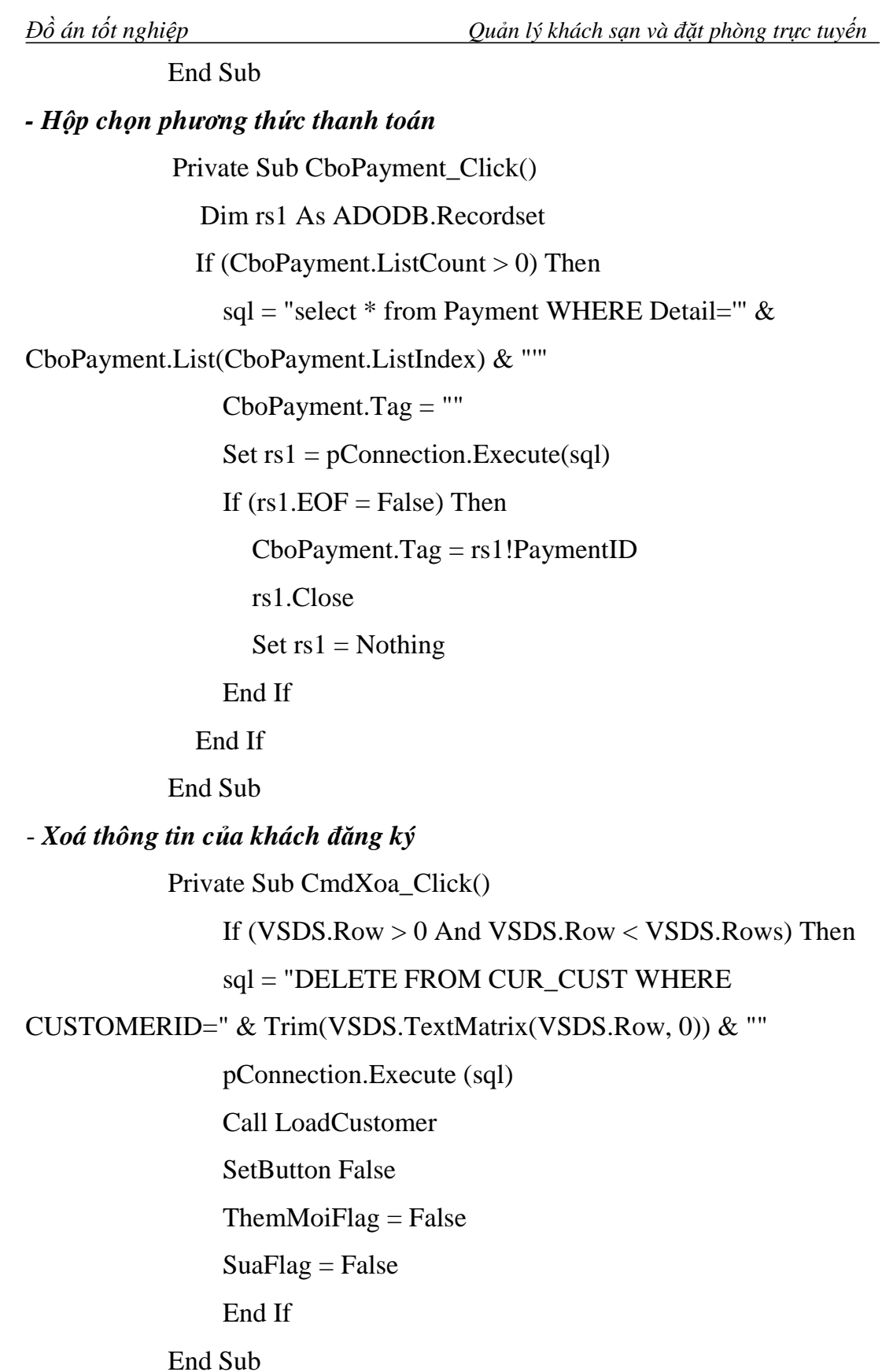

*- Các hàm được gọi*

Private Sub Form\_Load()

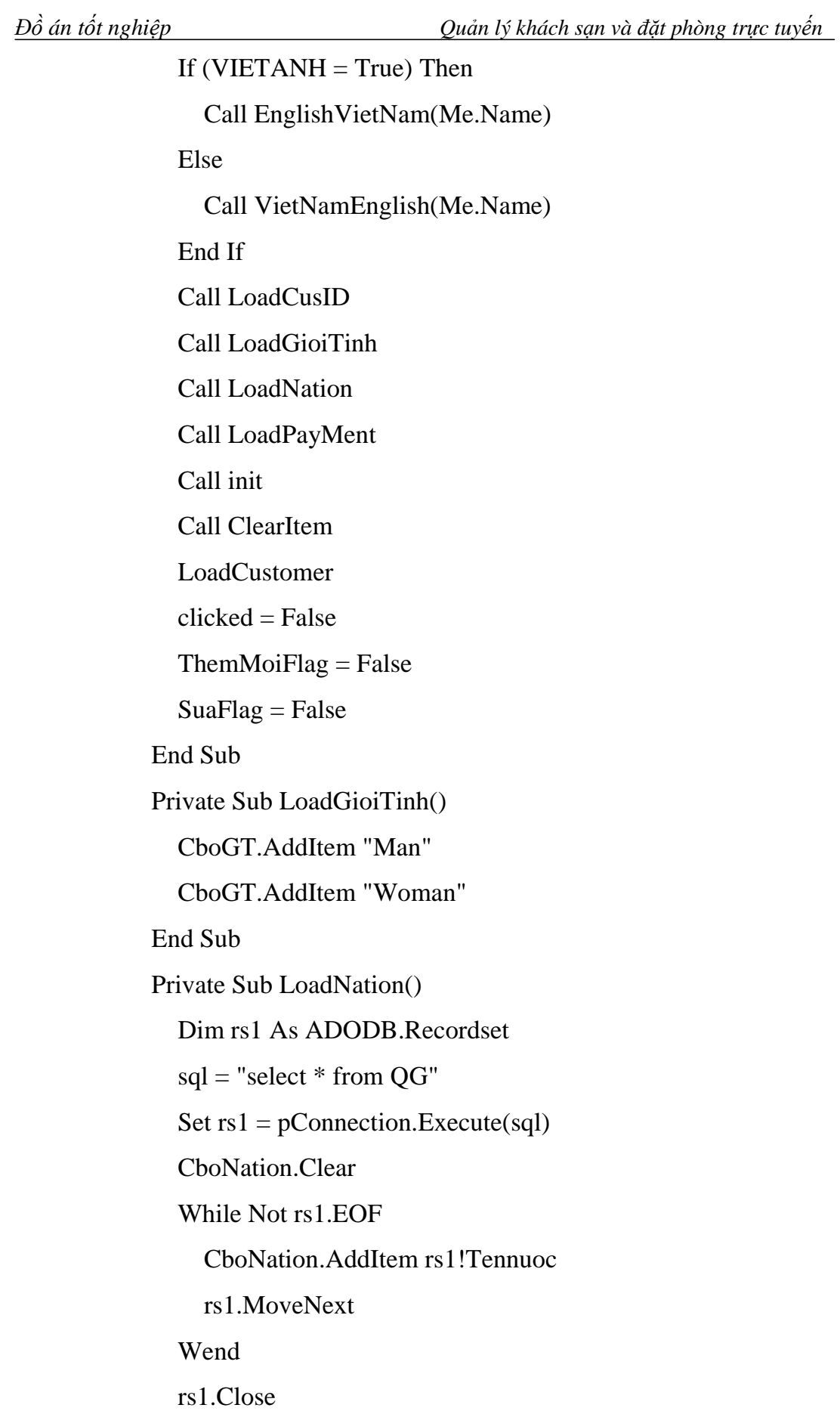

Set  $rs1 = \text{Nothing}$ If (CboNation.ListCount  $> 0$ ) Then CboNation.ListIndex = 0 sql = "select  $*$  from QG WHERE TENNUOC=""  $&$ CboNation.List(CboNation.ListIndex) & "'"  $CboNation.Tag = "$ Set  $rs1 = pConnection.Execute(sql)$ If (Not rs1.EOF) Then  $CboNation.Tag = rs1!MANUOC$ End If rs1.Close Set  $rs1 = \text{Nothing}$ End Sub *+ Thông tin giá phòng* Private Sub LoadRate(RoomNumber As String) Dim rs1 As ADODB.Recordset Dim STT As Integer sql = "Select \* From ROOMRATE WHERE ROOMNUM='" & Trim(RoomNumber) & "'" Set  $rs1 = pConnection.Execute(sql)$  $T$ xtRate.Text = "" If Not rs1.EOF Then  $TxtRate.Text = Str(rs1!Rate)$ Else MsgBox "Invalid Room number !"  $Txt$ RoomNumber.Text = "" TxtRoomNumber.SetFocus End If rs1.Close Set  $rs1 = \text{Nothing}$ End Sub

*Đồ án tốt nghiệp Quản lý khách sạn và đặt phòng trực tuyến* + *Đánh chỉ số ID cho khách* Private Sub LoadCusID() sql = "Select Max(CUSTOMERID) as SL From CUSTOMER" Dim rs1 As ADODB.Recordset Set  $rs1 = pConnection.Execute(sql)$ If Not rs1.EOF Then If (IsNull(rs1!SL)) Then  $TxtCusID.Text = "1"$ Else  $TxtCusID.Text = rs1!SL + 1$ End If Else  $TxtCusID.Text = "1"$ End If rs1.Close Set  $rs1 = Nothing$ End Sub *- Cập nhật thông tin khách mới* Private Sub CmdNew\_Click() Call ClearItem  $ThemMoiFlag = True$  $SuaFlag = False$ SetButton True End Sub *- Sửa thông tin khách* Private Sub CmdSua\_Click() If (VSDS.Rows  $> 1$  And VSDS.Row  $> 0$  And VSDS.Row  $<$ VSDS.Rows) Then  $SuaFlag = True$ 

*Trường ĐHDL Hải Phòng* 55

 $ThemMoiFlag = False$ 

SetButton True

Exit Sub

Else

MsgBox "Please Select a customer to modify !" *(Thông báo khi chưa chọn đối tượng để sửa thông tin)*

Exit Sub

End If

End Sub

#### *- Huỷ thông tin khách vừa nhập*

Private Sub CmdHuy\_Click()

SetButton False

 $ThemMoiFlag = False$ 

 $SuaFlag = False$ 

Call VSDS\_Click

End Sub

#### - *Thoát khỏi form nhập thông tin khách đăng ký thuê phòng*

Private Sub CmdThoat\_Click()

 $SuaFlag = False$ 

 $ThemMoiFlag = True$ 

Unload Me

End Sub

#### - *Hộp text nhập số phòng đăng ký của khách*

Private Sub TxtRoomNumber\_LostFocus()

If ThemMoiFlag = False And  $SuaFlag = False$  Then

clicked = False

Exit Sub

End If

If clicked  $=$  True Then

 $clicked = False$ 

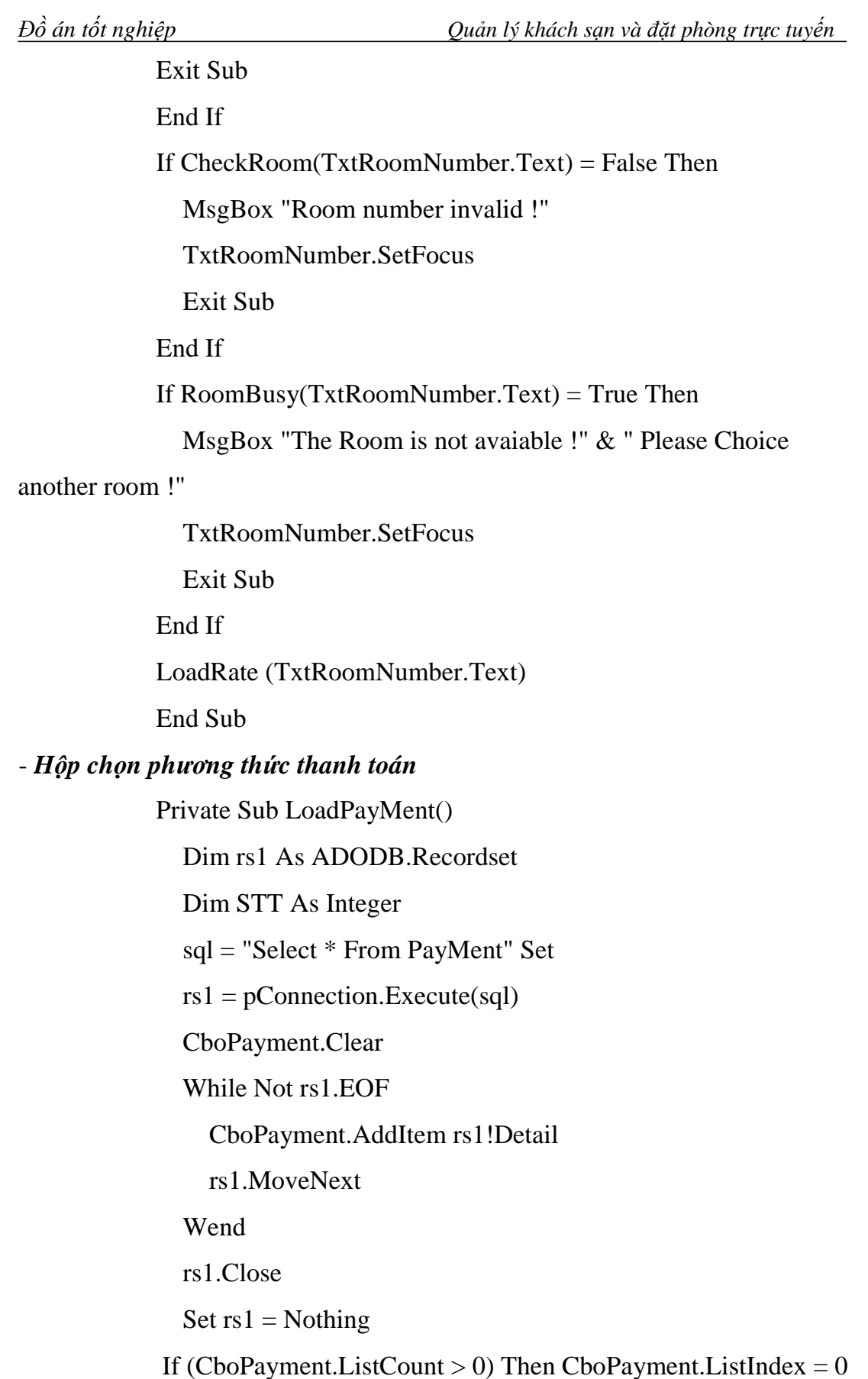

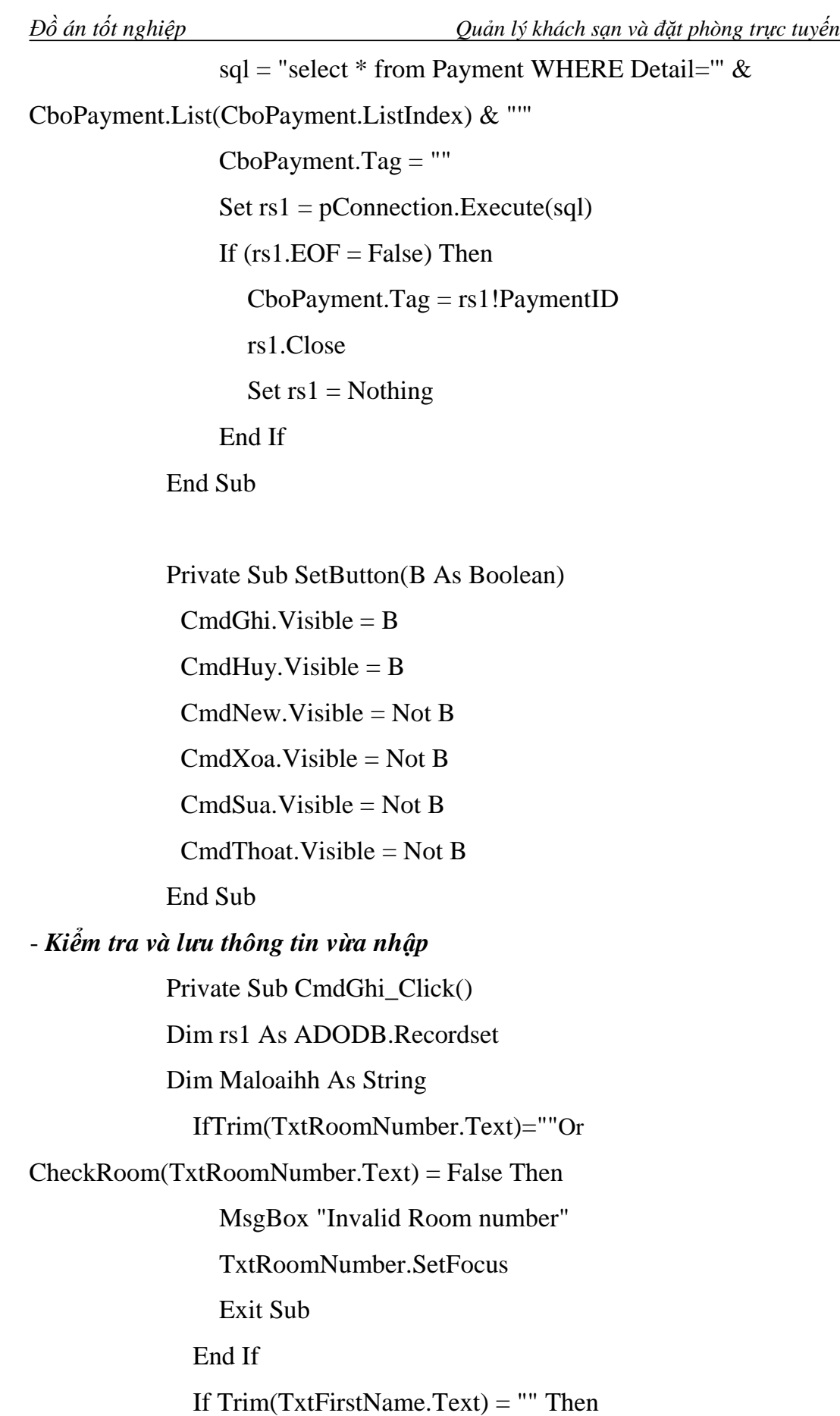

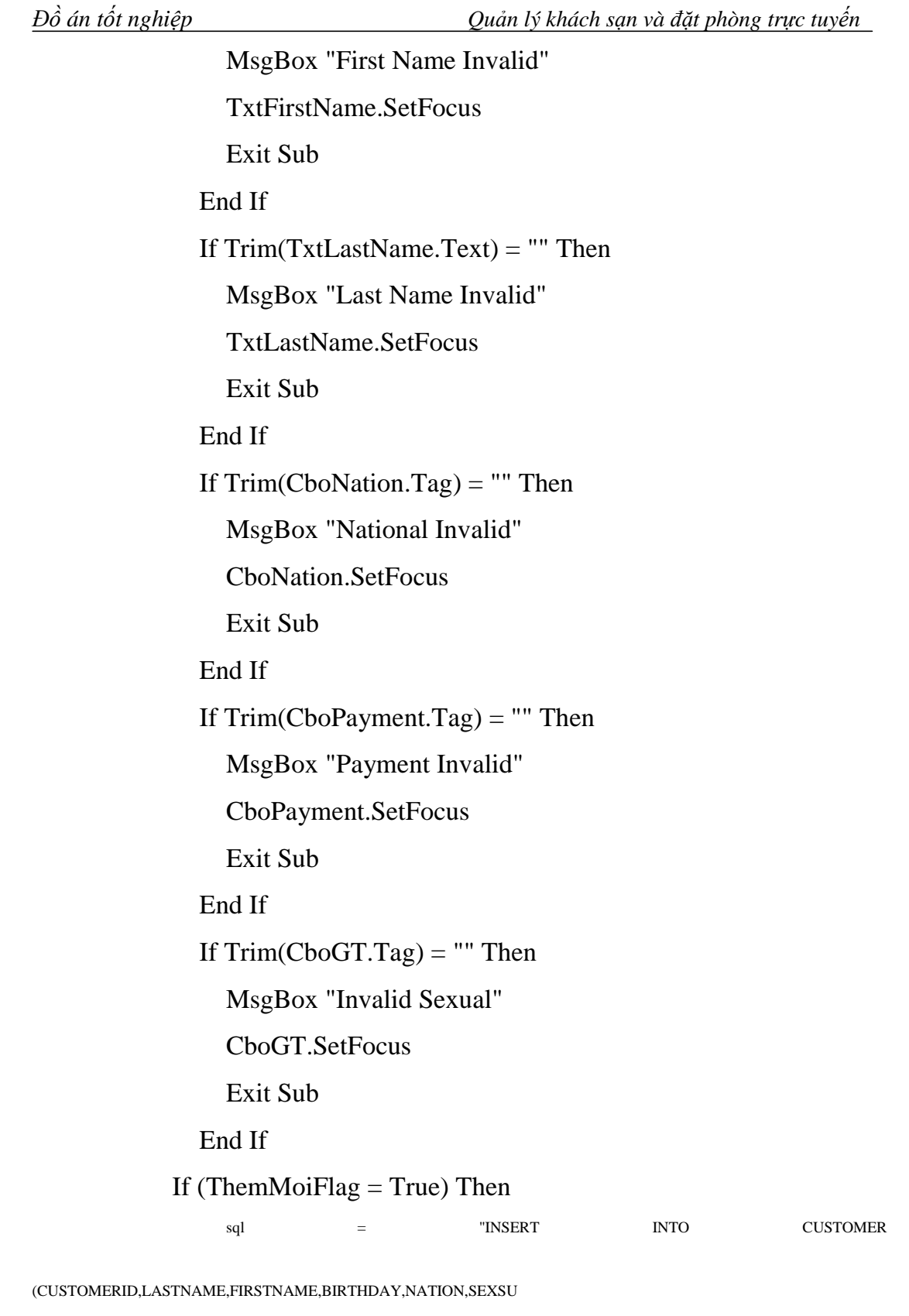

AL,DATE\_IN,DATE\_OUT,PAYMENT,VISA\_NUM,PASSPORT,TIME\_IN ,TIME\_OUT,ROOMNUM,COMPANY,RATE,BOOK)

VALUES(" & Trim(TxtCusID.Text) & ",'" & Trim(TxtLastName.Text) & "','" &

#### [ĐỀ CƯƠNG CHƯƠNG TRÌNH ĐẠI HỌC]

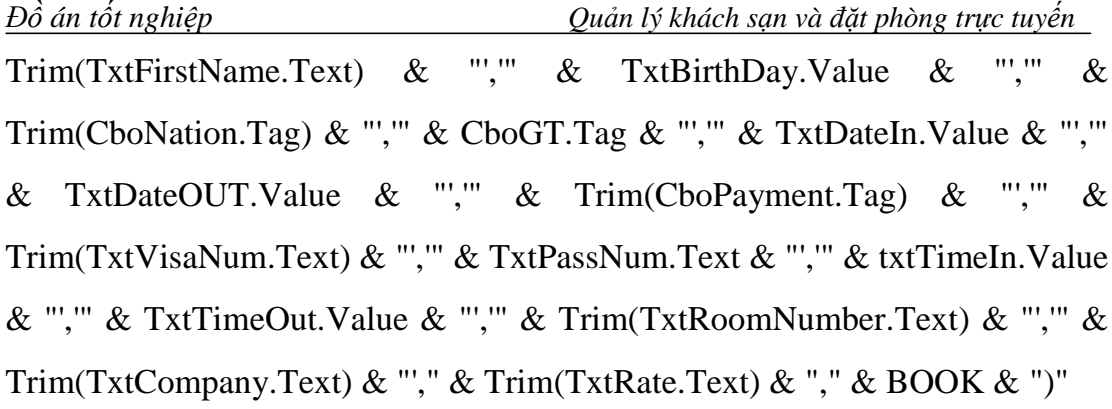

#### pConnection.Execute (sql)

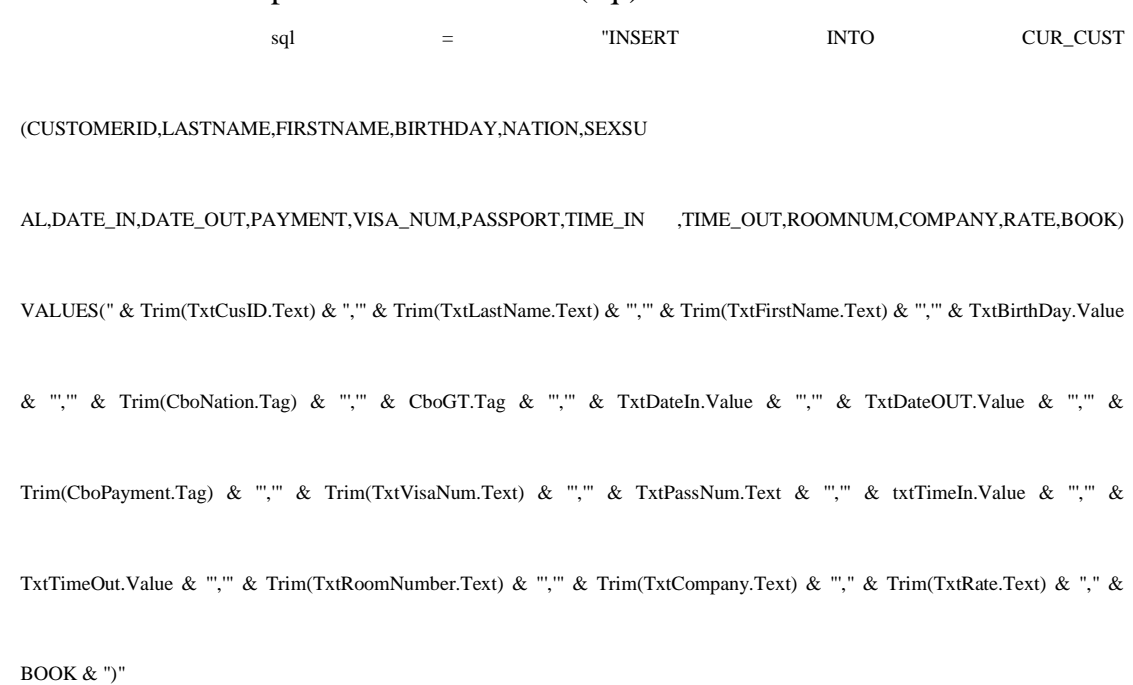

pConnection.Execute (sql) Call LoadCustomer **SetButton False**  $ThemMoiFlag = False$  $SuaFlag = False$ 

ElseIf Sua $Flag = True$  Then

sql = "DELETE FROM CUR\_CUST WHERE CUSTOMERID="  $&$ Trim(VSDS.TextMatrix(VSDS.Row, 0)) & ""

pConnection.Execute (sql)

Trường ĐHDL Hải Phòng

#### Đồ án tốt nghiệp Quản lý khách sạn và đặt phòng trực tuyến sql = "DELETE FROM CUSTOMER WHERE CUSTOMERID="  $\&$ Trim(VSDS.TextMatrix(VSDS.Row, 0)) & "" pConnection.Execute (sql)

sql = "INSERT INTO CUSTOMER (CUSTOMERID, LASTNAME, FIRSTNAME, BIRTHDAY, NATION, SEXSU

AL, DATE\_IN, DATE\_OUT, PAYMENT, VISA\_NUM, PASSPORT, TIME\_IN ,TIME\_OUT, ROOMNUM, COMPANY, RATE, BOOK)

VALUES(" & Trim(TxtCusID.Text) & ","" & Trim(TxtLastName.Text) & "',"" & Trim(TxtFirstName.Text) & "',"" & TxtBirthDay.Value

& "'," & Trim(CboNation.Tag) & "'," & CboGT.Tag & "'," & TxtDateIn.Value & "'," & TxtDateOUT.Value & "'," &

Trim(CboPayment.Tag) & ""," & Trim(TxtVisaNum.Text) & ""," & TxtPassNum.Text & ""," & txtTimeIn.Value & ""," &

TxtTimeOut.Value & "'," & Trim(TxtRoomNumber.Text) & "'," & Trim(TxtCompany.Text) & "'," & Trim(TxtRate.Text) & "," &

BOOK & ")"

#### pConnection.Execute (sql)

sql = "INSERT INTO CUR\_CUST (CUSTOMERID, LASTNAME, FIRSTNAME, BIRTHDAY, NATION, SEXSU

AL, DATE\_IN, DATE\_OUT, PAYMENT, VISA\_NUM, PASSPORT, TIME\_IN ,TIME\_OUT, ROOMNUM, COMPANY, RATE, BOOK)

VALUES(" & Trim(TxtCusID.Text) & ","" & Trim(TxtLastName.Text) & ","" & Trim(TxtFirstName.Text) & "","" & TxtBirthDay.Value

& ""," & Trim(CboNation.Tag) & ""," & CboGT.Tag & ""," & TxtDateIn.Value & ""," & TxtDateOUT.Value & ""," &

Trim(CboPayment.Tag) & ""," & Trim(TxtVisaNum.Text) & ""," & TxtPassNum.Text & ""," & txtTimeIn.Value & ""," &

TxtTimeOut.Value & "'," & Trim(TxtRoomNumber.Text) & "'," & Trim(TxtCompany.Text) & "'," & Trim(TxtRate.Text) & "," &

BOOK & ")"

pConnection.Execute (sql) Call LoadCustomer

Trường ĐHDL Hải Phòng

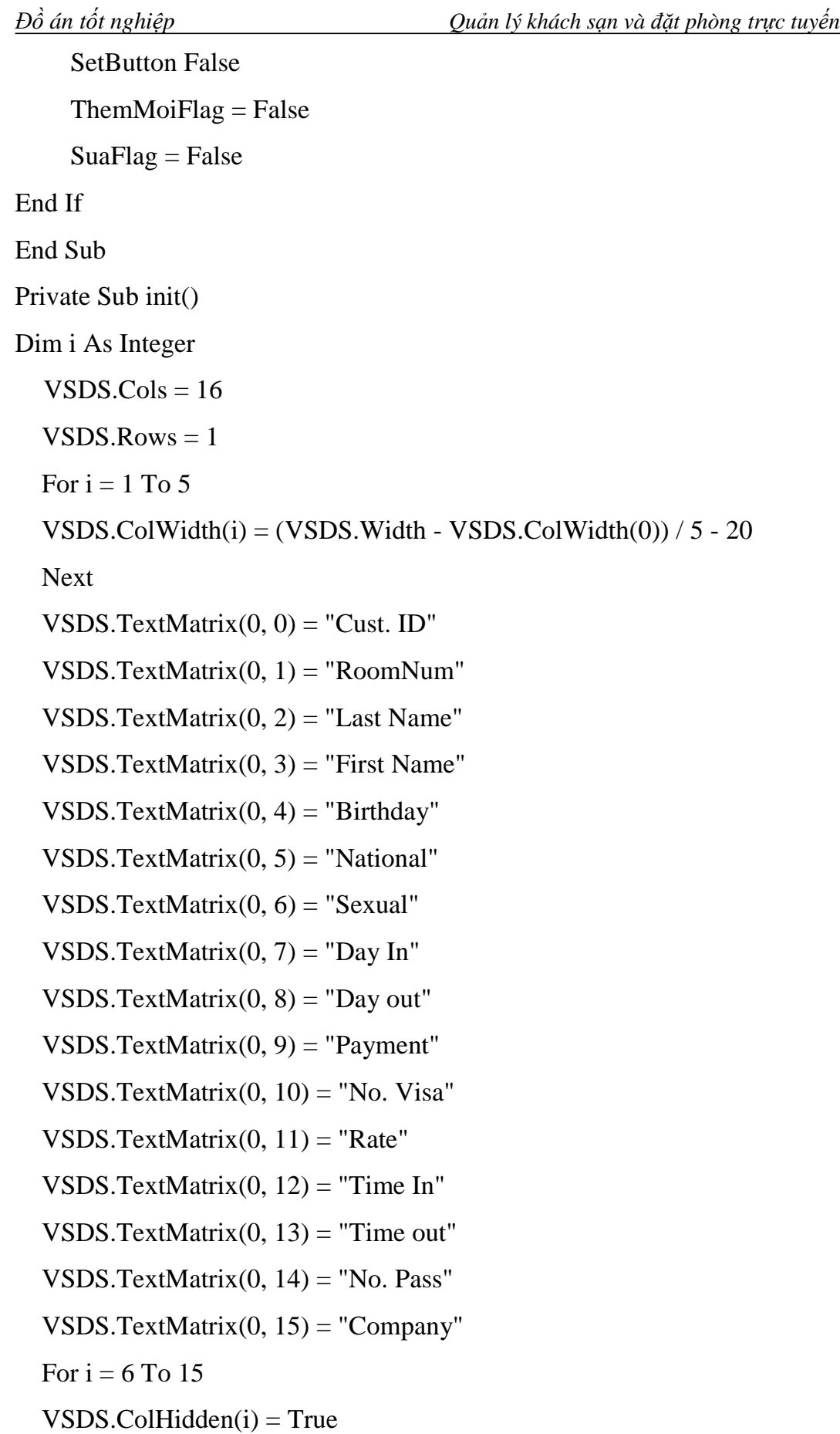

*Đồ án tốt nghiệp Quản lý khách sạn và đặt phòng trực tuyến* Next For  $i = 0$  To VSDS.Cols - 1 VSDS.Cell(flexcpAlignment,  $0, 0, 0, 5$ ) = flexAlignCenterCenter VSDS.Cell(flexcpFontBold,  $0, 0, 0, 5$ ) = True Next  $\text{BOOK} = 1$ End Sub - *Hàm kiểm tra phòng* Private Function CheckRoom(RN As String) As Boolean  $CheckRoom = False$ If  $(Trim(RN) = "201"$  Or  $Trim(RN) = "202"$  Or  $Trim(RN) = "203"$  Or  $Trim(RN) = "204"$  Or  $\Box$  $Trim(RN) = "301"$  Or  $Trim(RN) = "302"$  Or  $Trim(RN) = "303"$  Or  $Trim(RN) = "304"$  Or  $Trim(RN) = "401"$  Or  $Trim(RN) = "402"$  Or  $Trim(RN) = "403"$  Or  $Trim(RN) = "404"$  Or  $\_$  $Trim(RN) = "501"$  Or  $Trim(RN) = "502"$  Or  $Trim(RN) = "503"$  Or  $Trim(RN) = "504"$  Or  $\_$  $Trim(RN) = "601"$  Or  $Trim(RN) = "602"$  Or  $Trim(RN) = "603"$  Or  $Trim(RN) = "604"$  Or  $\_$  $Trim(RN) = "701"$  Or  $Trim(RN) = "702"$  Or  $Trim(RN) = "703"$  Or  $Trim(RN) = "704"$  Or \_  $Trim(RN) = "801"$  Or  $Trim(RN) = "802"$  Or  $Trim(RN) = "803"$  Or  $Trim(RN) = "804"$ ) Then CheckRoom = True End If End Function Private Sub LoadCustomer() Dim rs1 As ADODB.Recordset Dim STT As Integer

```
Đồ án tốt nghiệp Quản lý khách sạn và đặt phòng trực tuyến
 sql = "Select * FROM CUR_CUST where book=" & BOOK 
 Set rs1 = pConnection.Execute(sql) VSDS.Clear 1
  VSDS.Rows = 1STT = 0While Not rs1.EOF
    STT = STT + 1VSDS.AddItem rs1!CUSTOMERID & vbTab & Trim(rs1!ROOMNUM) 
& vbTab & rs1!LASTNAME & vbTab & rs1!FIRSTNAME & vbTab & 
rs1!BIRTHDAY & vbTab & rs1!nation & vbTab & Trim(rs1!SEXSUAL) & 
vbTab & Trim(rs1!DATE_IN) & vbTab & Trim(rs1!DATE_OUT) & vbTab & 
Trim(rs1!PAYMENT) & vbTab & Trim(rs1!VISA_NUM) & vbTab & 
Trim(rs1!Rate) & vbTab & Trim(rs1!TIME_IN) & vbTab & 
Trim(rs1!TIME_OUT) & vbTab & Trim(rs1!PASSPORT) & vbTab & 
Trim(rs1!COMPANY)
   rs1.MoveNext
 Wend
 If (VSDS.Rows > 1) Then
    VSDS.Row = 1
    CmdSua.Enabled = True
              Call VSDS_Click
```
Else

 $CmdSua.Enabeled = False$ 

End If

rs1.Close

 $Set rs1 = Nothing$ 

End Sub

- *Bảng hiển thị danh sách khách đăng ký* 

Private Sub VSDS\_Click() Dim

rs1 As ADODB.Recordset

*Trường ĐHDL Hải Phòng* 64

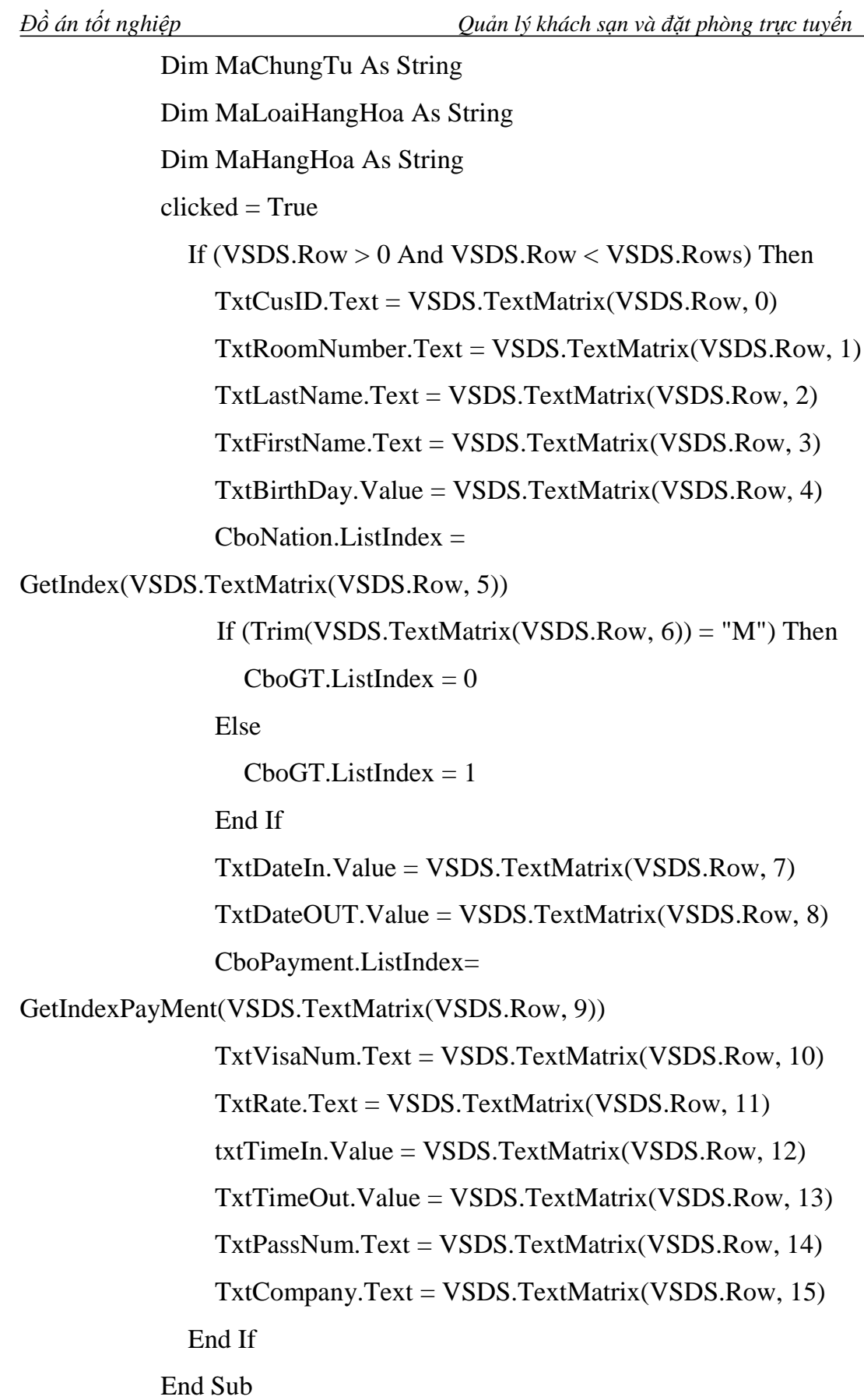

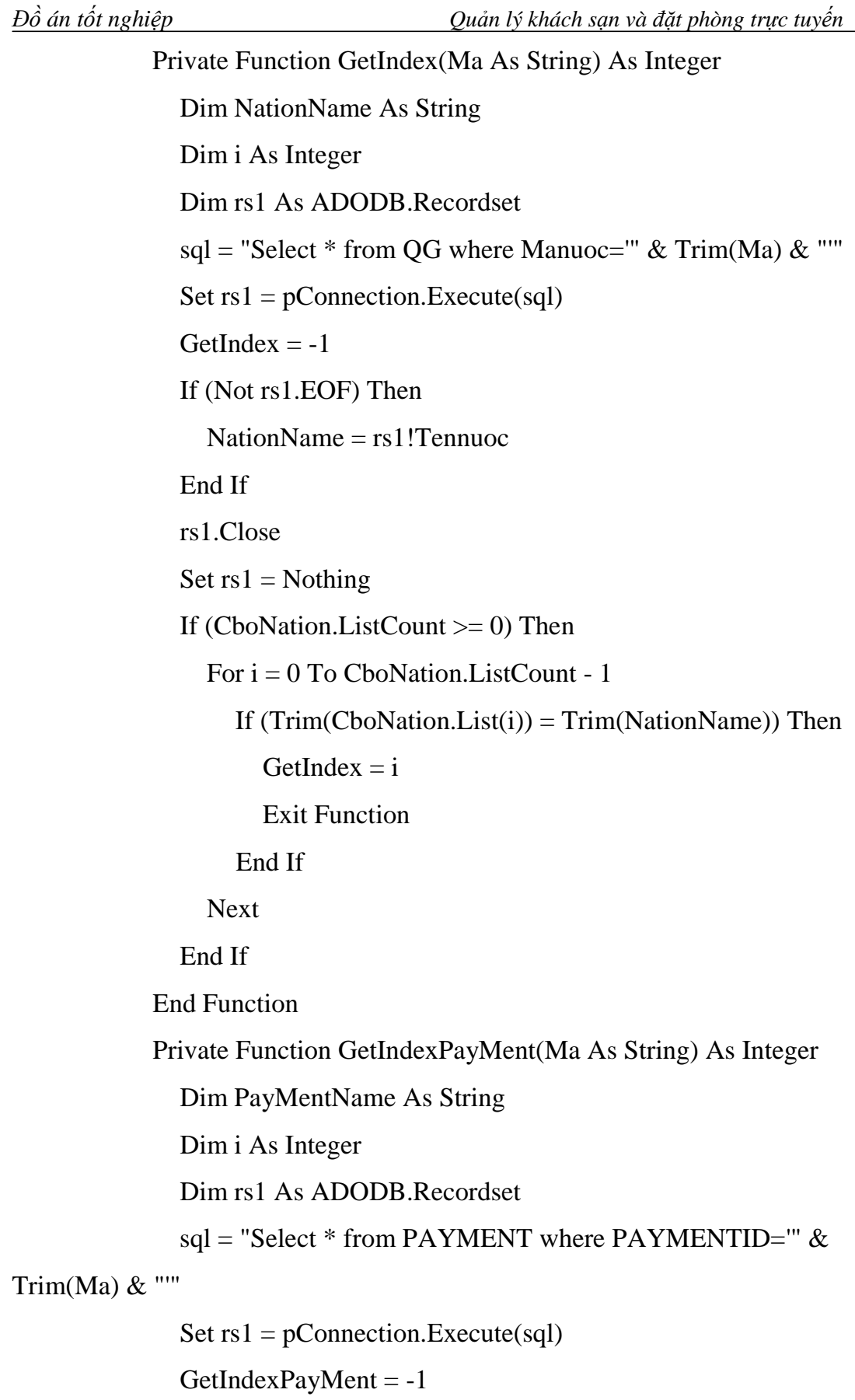

If (Not rs1.EOF) Then

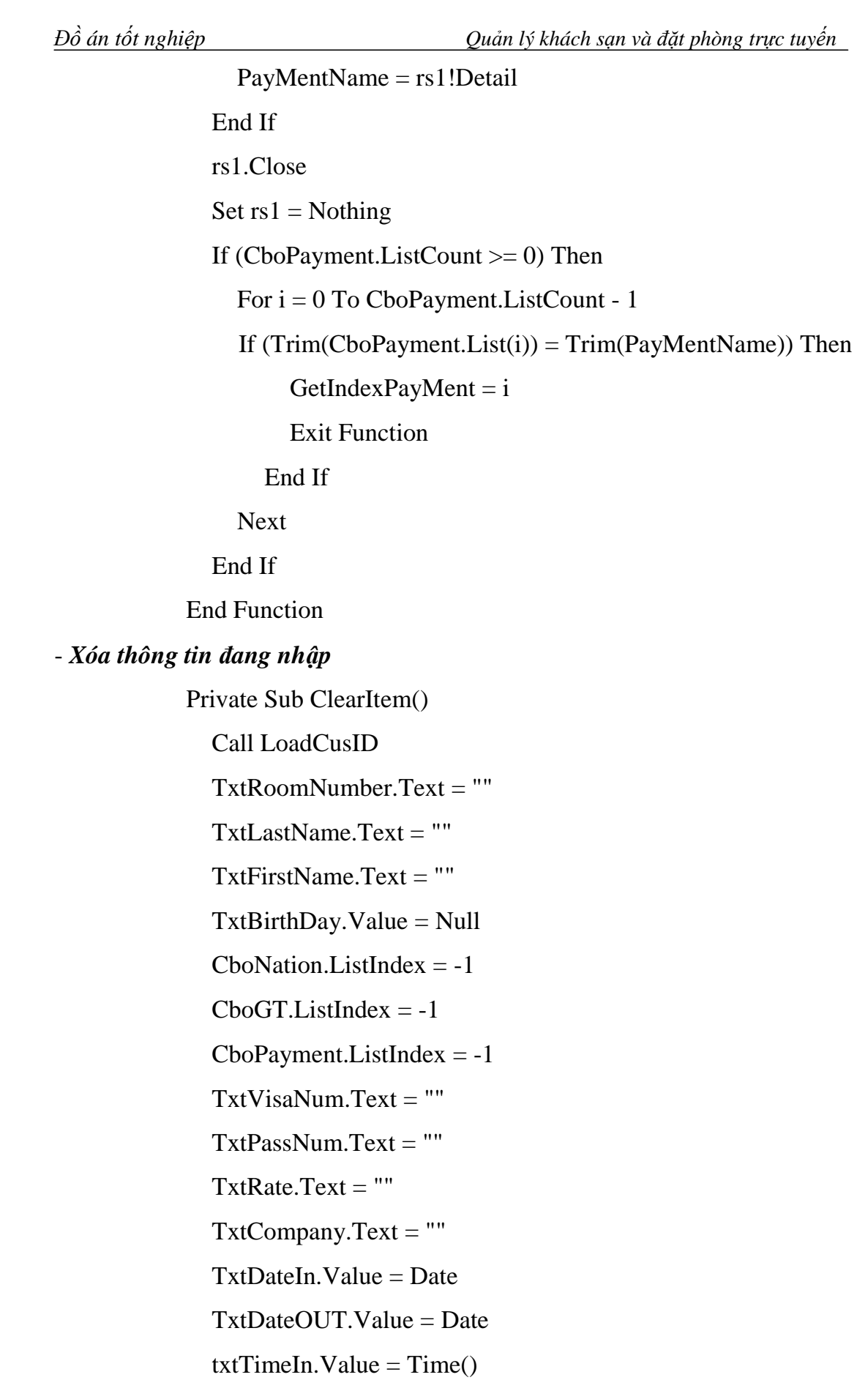

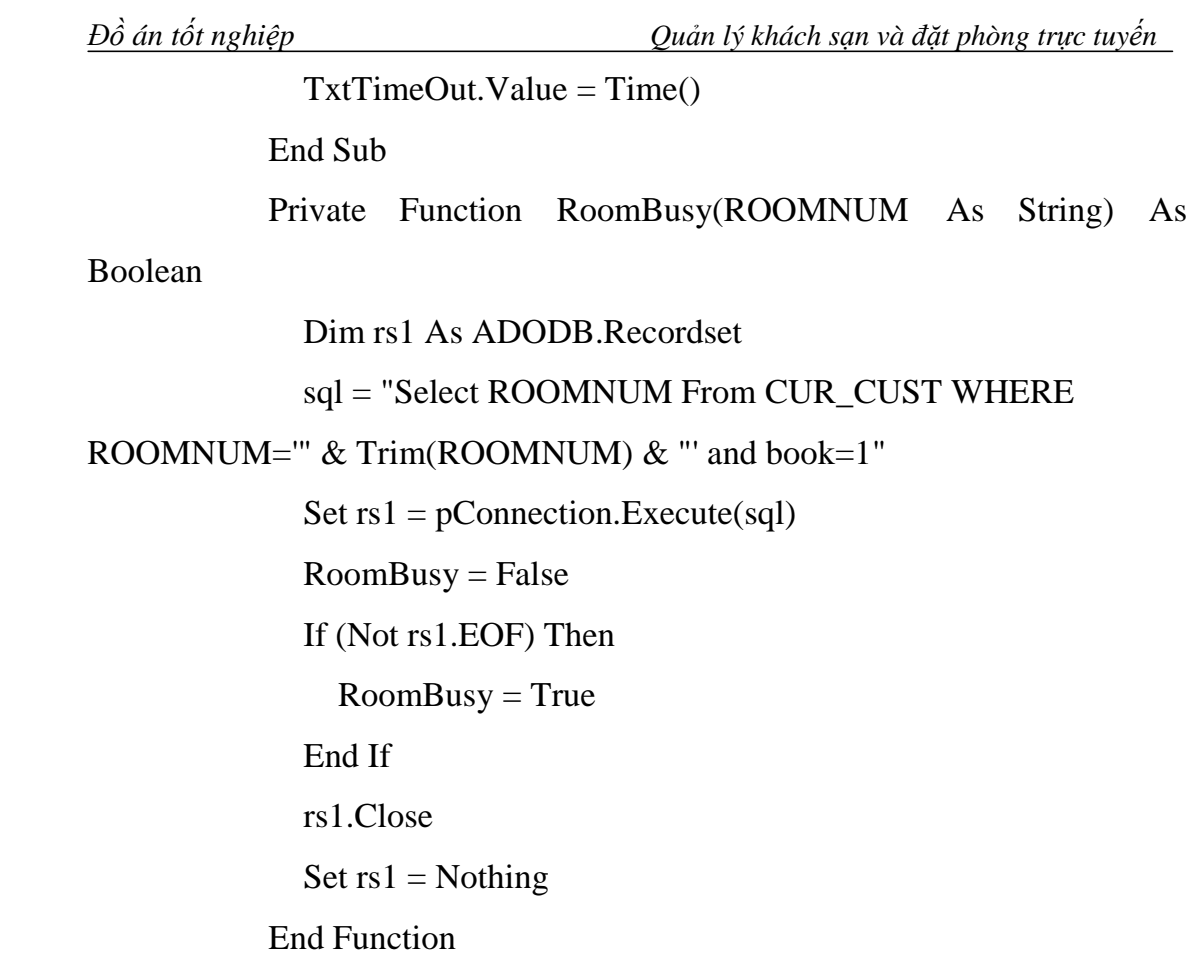

#### **5. Chức năng Trả phòng ( Quản lý khách ra)**

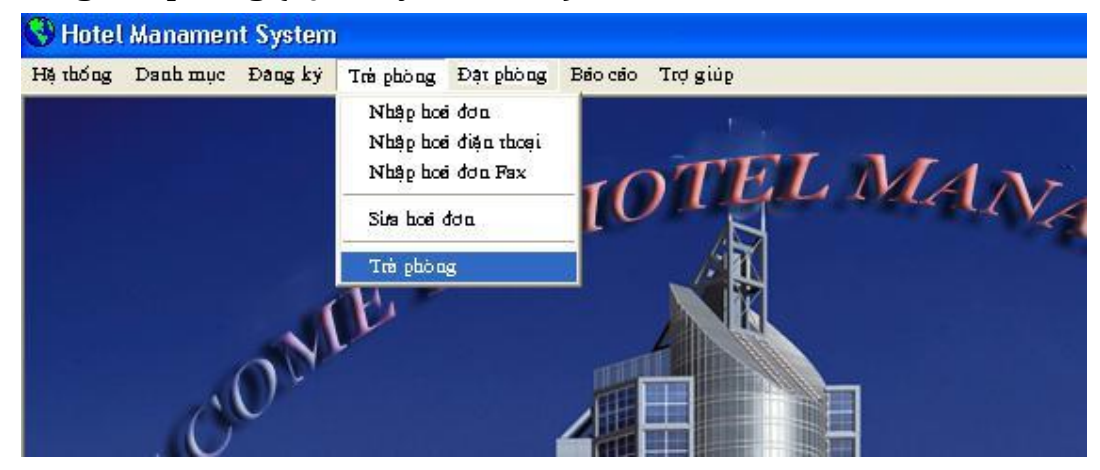

Bao gồm các Form:

Nhập hoá đơn Nhập hoá đơn điện thoại Nhập hoá đơn Fax Sửa hoá đơn Trả phòng.

## **6. Chức năng Đặt phòng (Quản lý thông tin đặt phòng)**

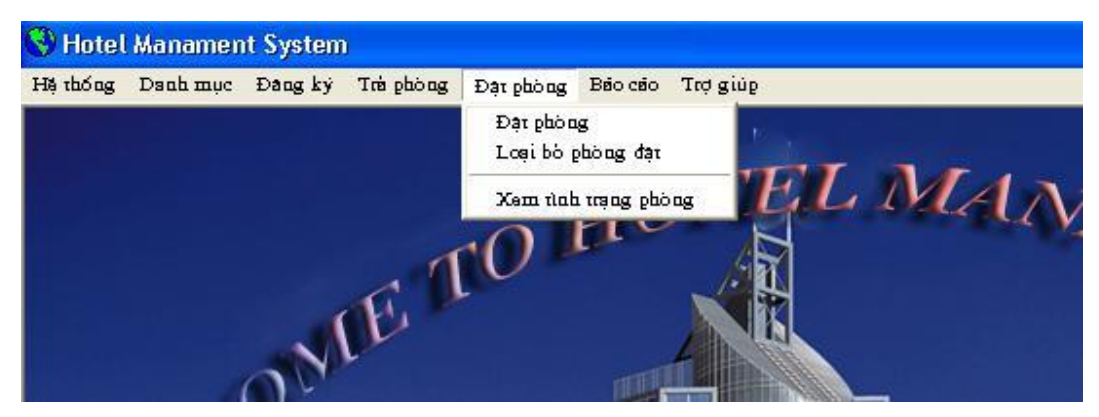

*Form hiển thị tình trạng phòng của khách sạn*

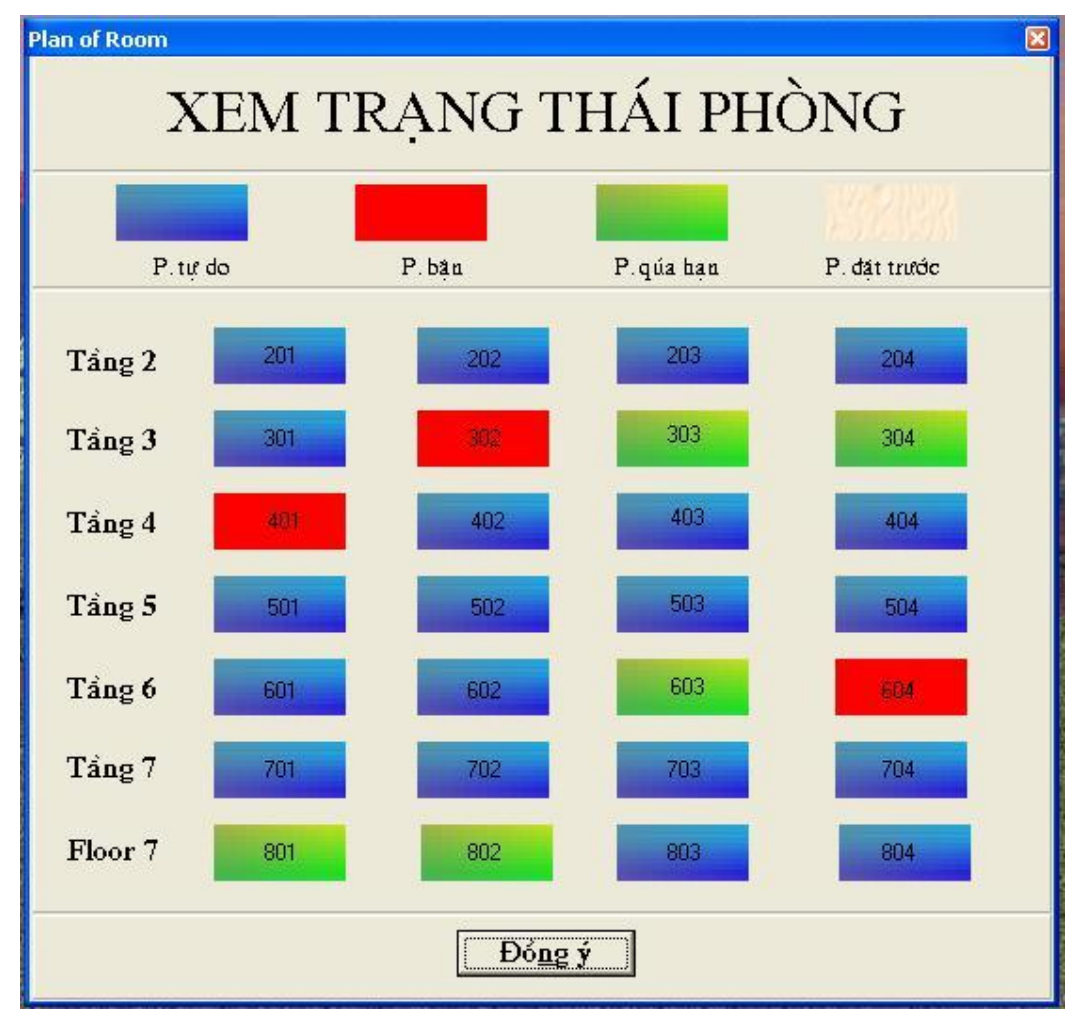

### **- Đoạn code**

Private Sub SetStatusRoomBusy(ByVal Room As String, ByVal code

As Integer)

Room = Trim(Room)

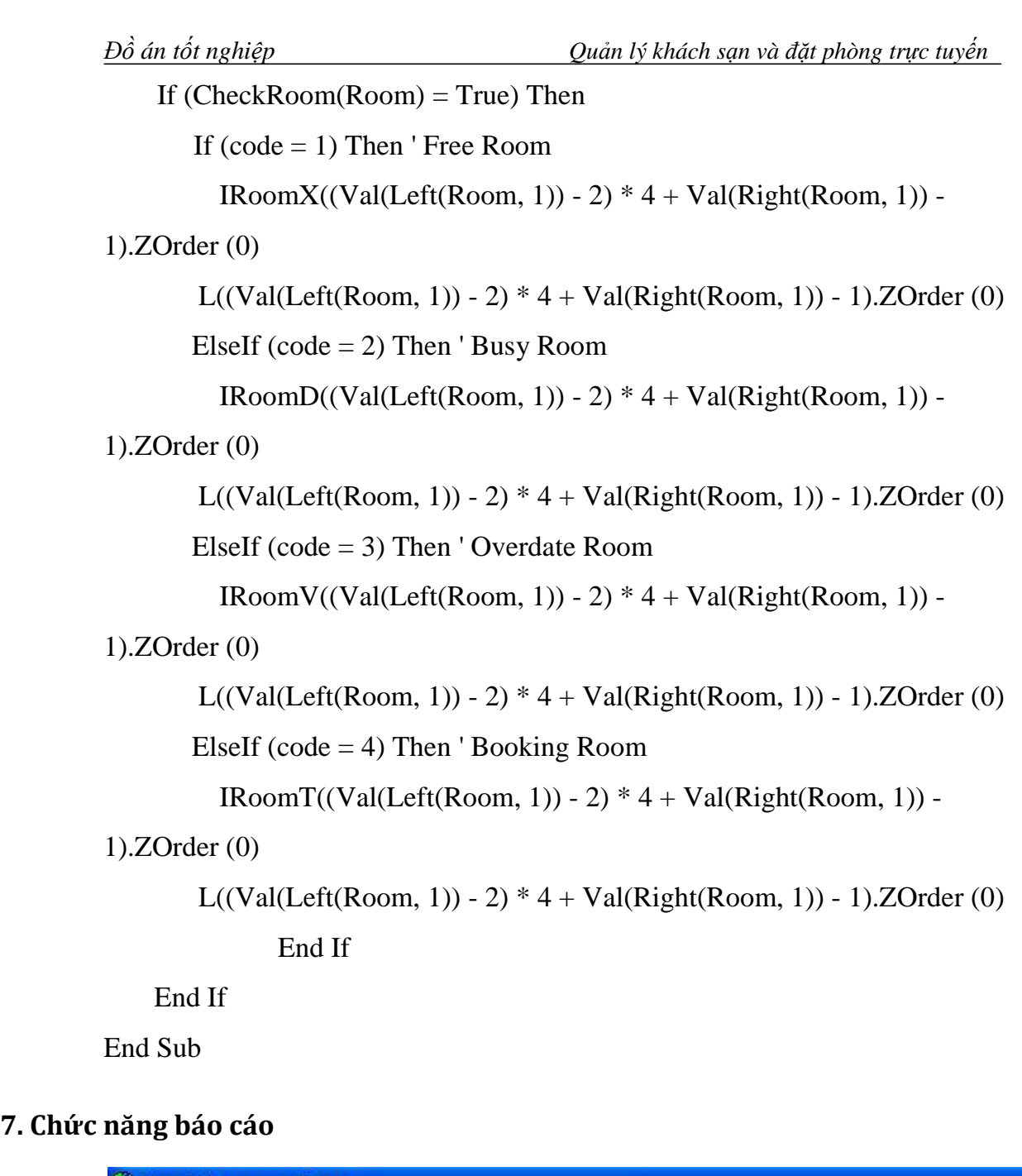

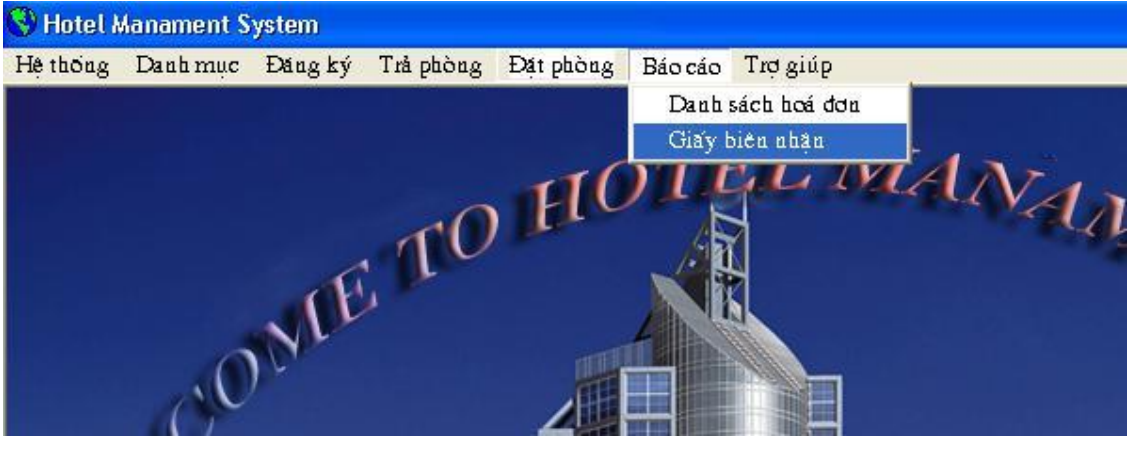

## **8. Chức năng trợ giúp**

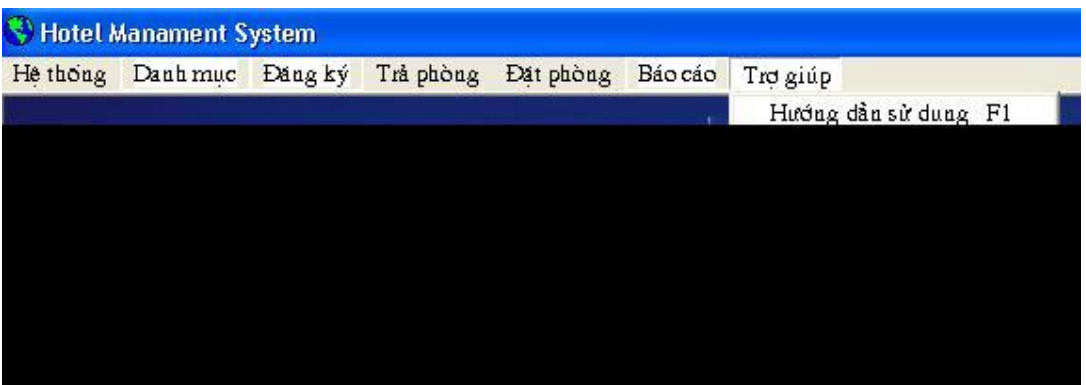

- *Code kết nối dữ liệu access bằng OLEDB:* 

Private Sub init() Set pConnection = New ADODB.Connection With pConnection .ConnectionTimeout =  $5$ .ConnectionString= "PROVIDER=Microsoft.Jet.OLEDB.4.0;Data Source=" & App.Path & "\CSDLKS.mdb;Jet OLEDB:Database Password=vietnam;" .CursorLocation = adUseServer .IsolationLevel = adXactIsolated .Open End With Exit Sub End Sub

# **CHƯƠNG 5: KẾT LUẬN**

### *1. Nhận xét về đề tài*

Trong thời gian nghiên cứu, xây dựng chương trình, em hết sức cố gắng làm việc với sự giúp đỡ tận tình của thầy giáo. Chương trình đã đạt được một số kết quả nhất định: Giao diện đơn giản, dể sử dụng, đảm bảo tìm kiếm thông tin nhanh chóng, chính xác và tiết kiệm thời gian, hạn chế được việc phải lưu trữ quá nhiều sổ sách trong quá trình quản lý.

Quản lý khách sạn và đặt phòng trực tuyến là một đề tài thiết thực với nhu cầu của các doanh nghiệp kinh doanh trong lĩnh vực khách sạn hiện nay.

Tuy nhiên với thời gian ngắn, trình độ và kinh nghiệm còn hạn chế; hệ thống quản lý vẫn còn có nhiều thiếu sót. Rất mong các thầy cô giáo và các bạn tận tình giúp đỡ để hệ thống quản lý ngày càng được hoàn thiện hơn.

#### *2. Hướng phát triển của đề tài:*

Hệ thống quản lý khách sạn và đặt phòng trực tuyến trên đây phần nào đã đáp ứng được nhu cầu sử dụng của các doanh nghiệp kinh doanh khách sạn; tuy nhiên còn có rất nhiều thiếu sót và hạn chế.

Nếu được phát triển tiếp đề tài này em sẽ xây dựng hệ thống quản lý bằng website, ban quản lý khách sạn có thể quản lý dữ liệu trực tiếp trong cơ sở dữ liệu của website, đồng thời cập nhật thường xuyên cho khách hàng những thông tin mới nhất của khách sạn đồng thời tiếp nhận ý kiến của khách hàng cũng nhanh chóng hơn. Việc quản lý và đăng ký đặt phòng trực tuyến cũng trở nên dể dàng hơn; Hạn chế được việc để lỡ các cơ hội cho thuê phòng cũng như những sai sót có thể làm ảnh hưởng đến uy tính của khách sạn do ảnh hưởng của việc tra cứu thông tin chậm trễ - đó là điều mà những nhà kinh doanh nói chung và kinh doanh khách sạn nói riêng không bao giờ mong đợi.

Cuối cùng, một lần nữa em xin chân thành cảm ơn TS.Trần Minh cùng ThS.Nguyễn Hoài Thu, người đã định hướng cho em hướng nghiên cứu đề tài này và là người hướng dẫn, giúp đỡ tôi rất nhiều trong quá trình thực hiện đề tài. Em xin cảm ơn Ba, Mẹ, anh chị và bạn bè đã tạo điều kiện và giúp đỡ em trong quá trình thực hiện đề tài này.

Em xin trân trọng cảm ơn!